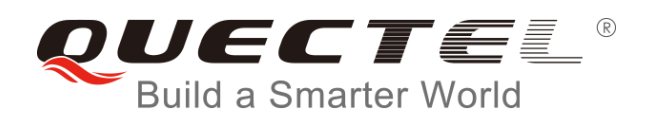

# **BG96 MQTT Application Note**

**LTE Module Series**

Rev. BG96\_MQTT\_Application\_Note\_V1.0

Date: 2018-01-04

Status: Released

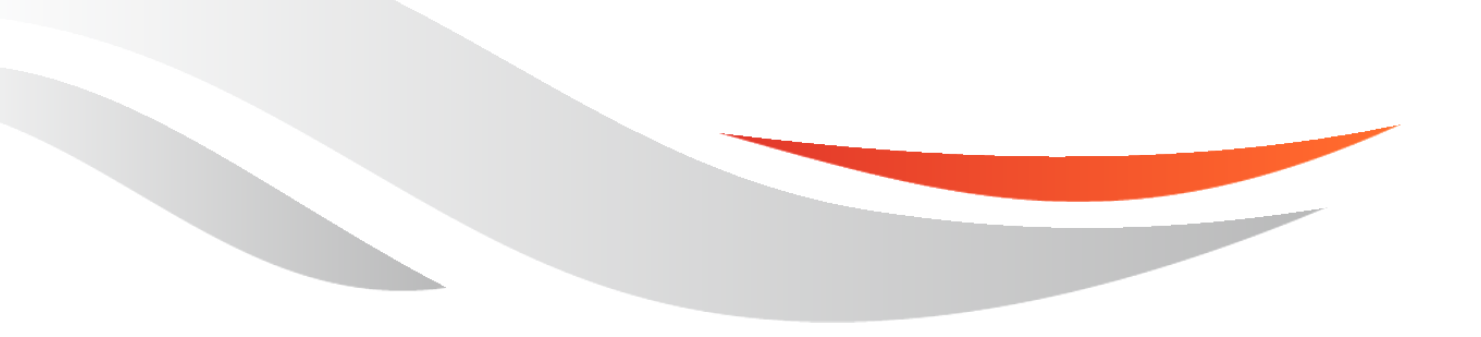

[www.quectel.com](http://www.quectel.com/)

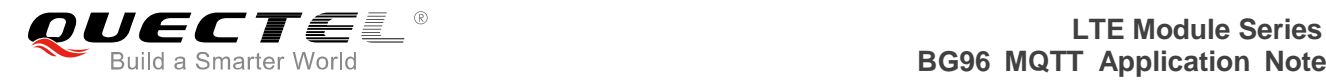

#### **Our aim is to provide customers with timely and comprehensive service. For any assistance, please contact our company headquarters:**

#### **Quectel Wireless Solutions Co., Ltd.**

7<sup>th</sup> Floor, Hongye Building, No.1801 Hongmei Road, Xuhui District, Shanghai 200233, China Tel: +86 21 5108 6236 Email: [info@quectel.com](mailto:info@quectel.com)

#### **Or our local office. For more information, please visit:**

<http://quectel.com/support/sales.htm>

**For technical support, or to report documentation errors, please visit:**  <http://quectel.com/support/technical.htm> Or email to: [support@quectel.com](mailto:support@quectel.com)

#### **GENERAL NOTES**

QUECTEL OFFERS THE INFORMATION AS A SERVICE TO ITS CUSTOMERS. THE INFORMATION PROVIDED IS BASED UPON CUSTOMERS' REQUIREMENTS. QUECTEL MAKES EVERY EFFORT TO ENSURE THE QUALITY OF THE INFORMATION IT MAKES AVAILABLE. QUECTEL DOES NOT MAKE ANY WARRANTY AS TO THE INFORMATION CONTAINED HEREIN, AND DOES NOT ACCEPT ANY LIABILITY FOR ANY INJURY, LOSS OR DAMAGE OF ANY KIND INCURRED BY USE OF OR RELIANCE UPON THE INFORMATION. ALL INFORMATION SUPPLIED HEREIN IS SUBJECT TO CHANGE WITHOUT PRIOR NOTICE.

#### **COPYRIGHT**

THE INFORMATION CONTAINED HERE IS PROPRIETARY TECHNICAL INFORMATION OF QUECTEL WIRELESS SOLUTIONS CO., LTD. TRANSMITTING, REPRODUCTION, DISSEMINATION AND EDITING OF THIS DOCUMENT AS WELL AS UTILIZATION OF THE CONTENT ARE FORBIDDEN WITHOUT PERMISSION. OFFENDERS WILL BE HELD LIABLE FOR PAYMENT OF DAMAGES. ALL RIGHTS ARE RESERVED IN THE EVENT OF A PATENT GRANT OR REGISTRATION OF A UTILITY MODEL OR DESIGN.

*Copyright © Quectel Wireless Solutions Co., Ltd. 2018. All rights reserved.*

<span id="page-2-0"></span>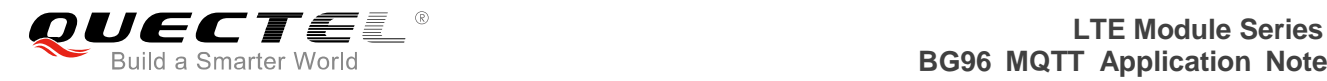

### **About the Document**

### **History**

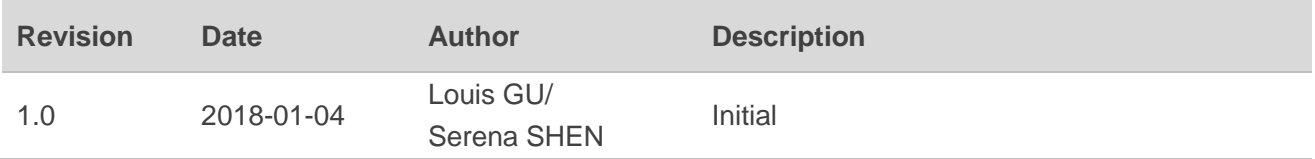

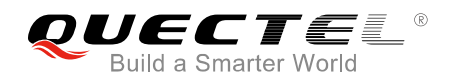

#### <span id="page-3-0"></span>**Contents**

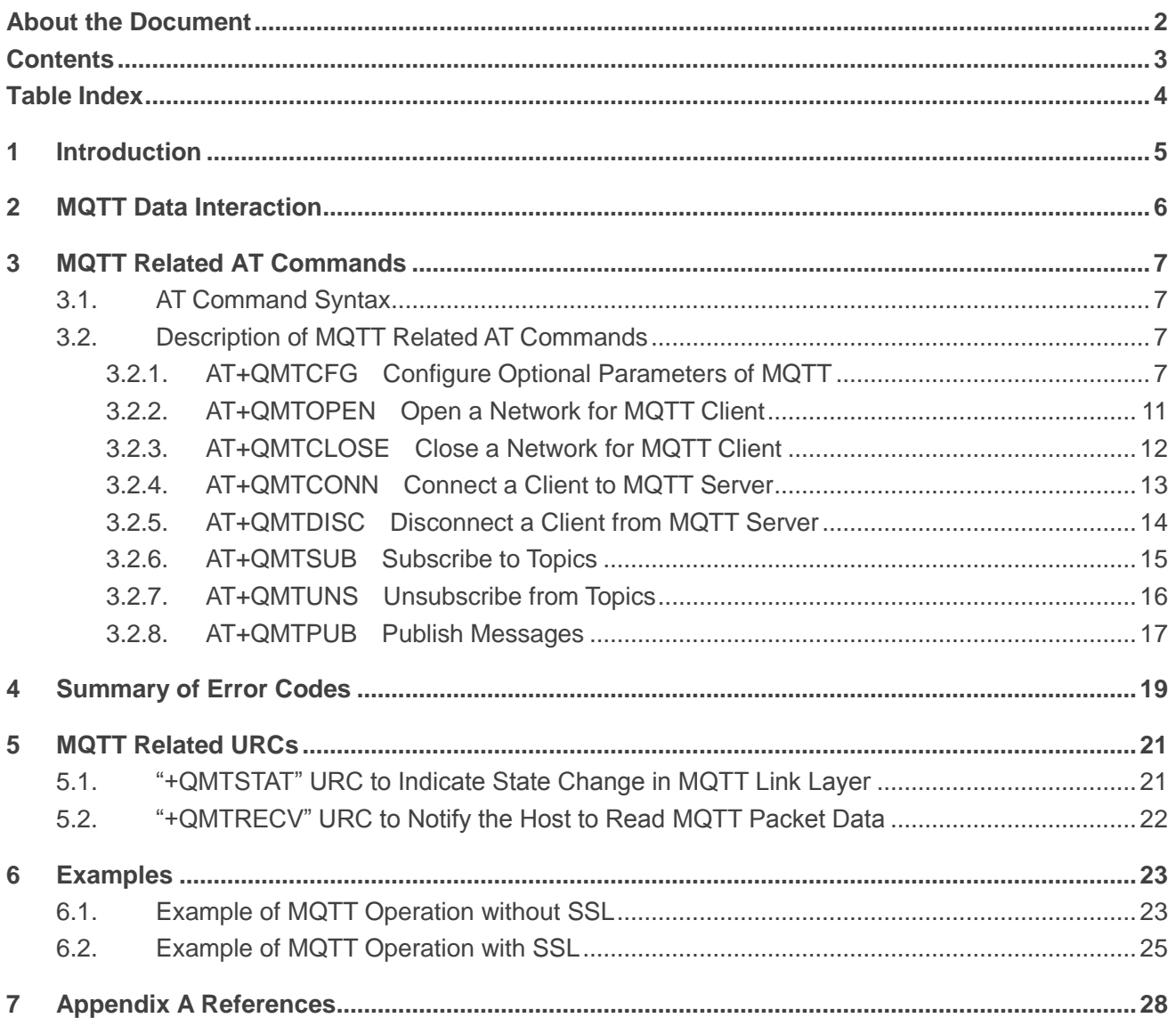

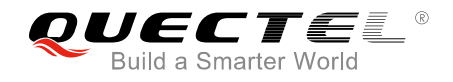

#### <span id="page-4-0"></span>**Table Index**

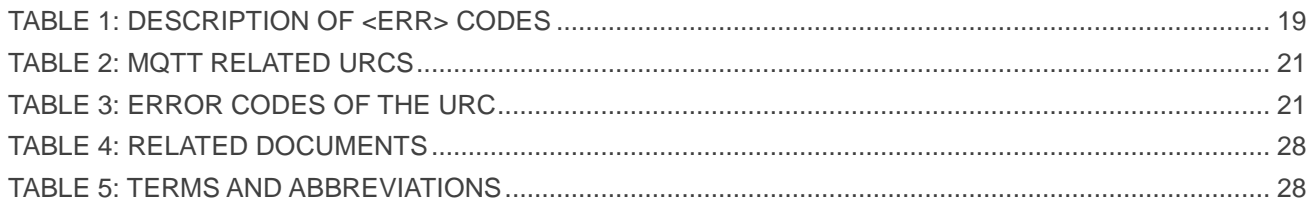

<span id="page-5-0"></span>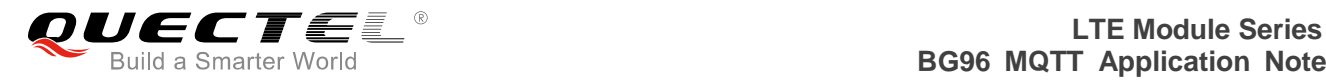

### **1 Introduction**

MQTT (Message Queuing Telemetry Transport) is a broker-based publish/subscribe messaging protocol designed to be open, simple, lightweight and easy to implement. It is designed for connections with remote locations where a "small code footprint" is required or the network bandwidth is limited.

This document mainly introduces how to use the MQTT function of Quectel BG96 module through AT commands.

<span id="page-6-0"></span>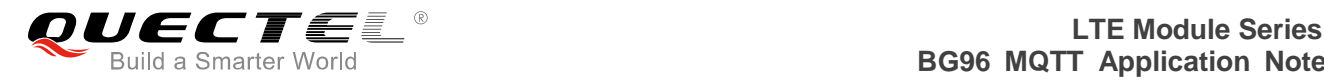

### **2 MQTT Data Interaction**

This chapter gives the data interaction mechanism of MQTT function.

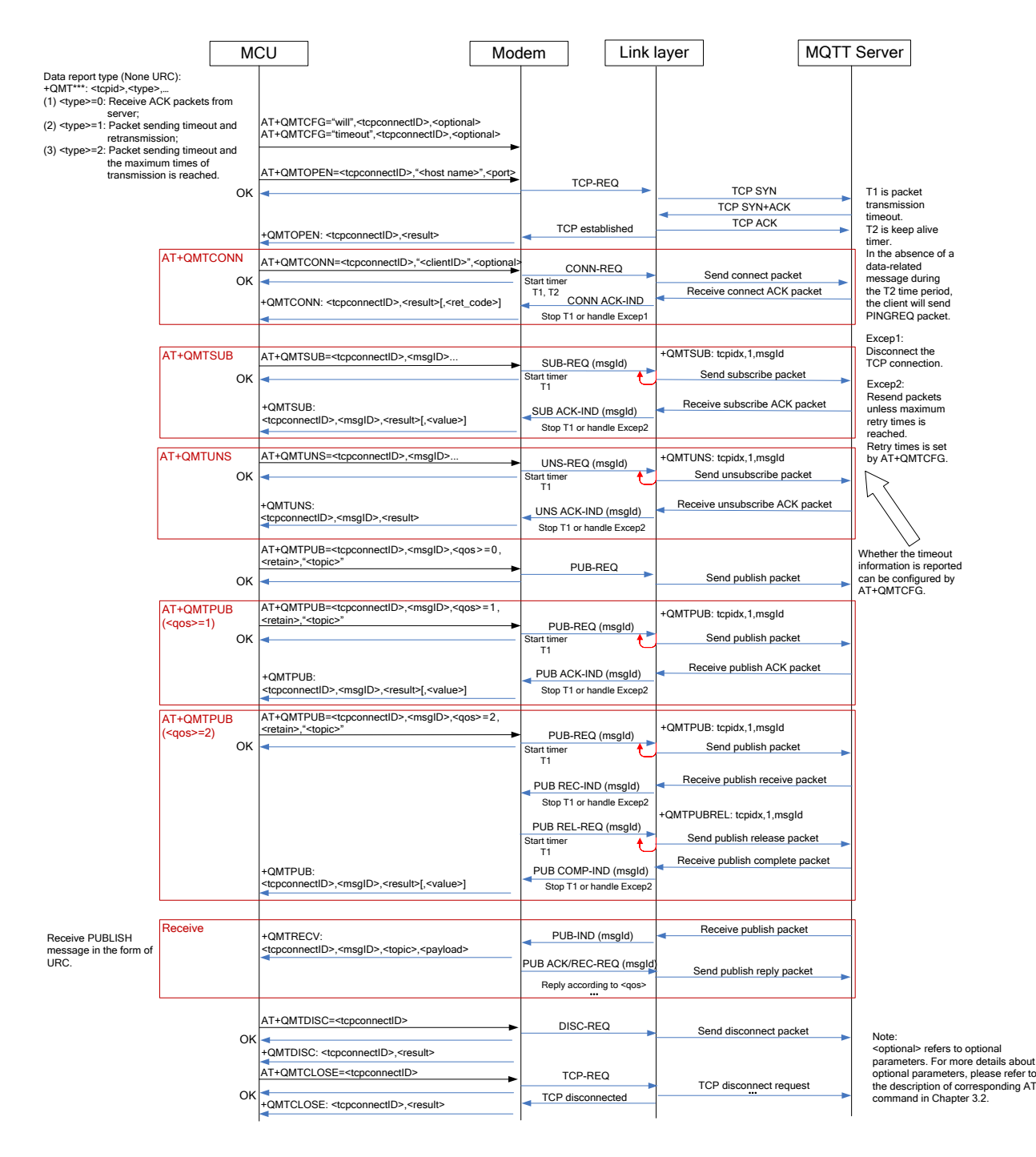

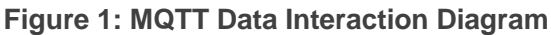

<span id="page-7-0"></span>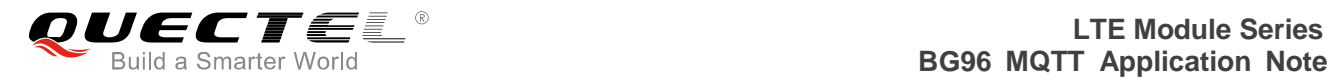

### **3 MQTT Related AT Commands**

This chapter presents the AT commands for operating MQTT function.

#### <span id="page-7-1"></span>**3.1. AT Command Syntax**

#### **Table 1: Types of AT Commands and Responses**

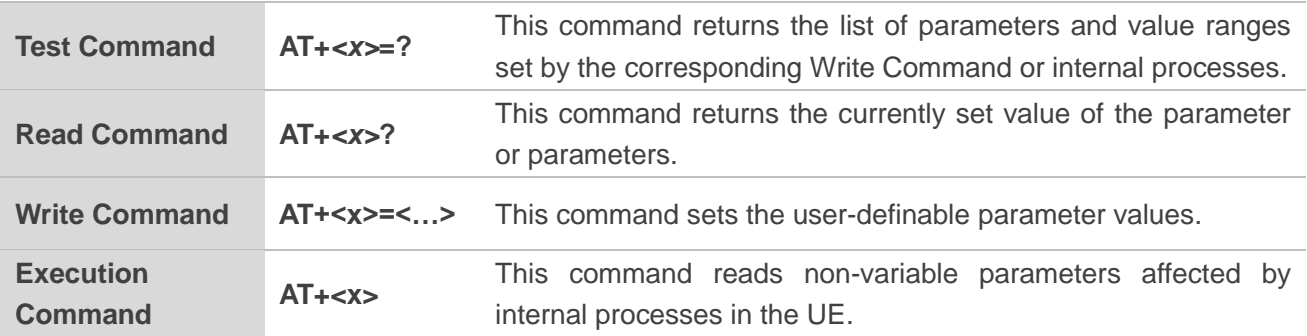

#### <span id="page-7-3"></span><span id="page-7-2"></span>**3.2. Description of MQTT Related AT Commands**

#### **3.2.1. AT+QMTCFG Configure Optional Parameters of MQTT**

The command is used to configure optional parameters of MQTT.

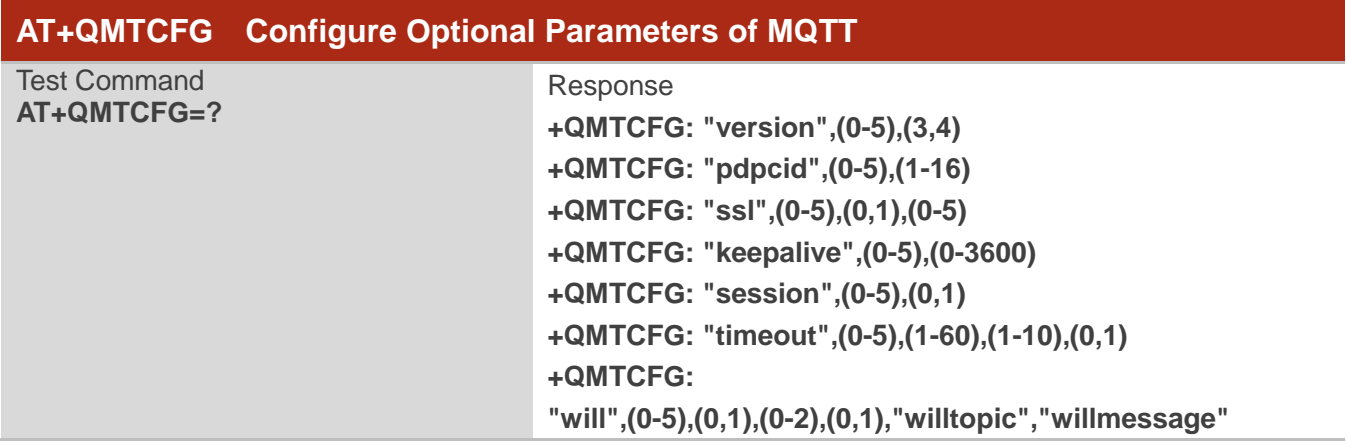

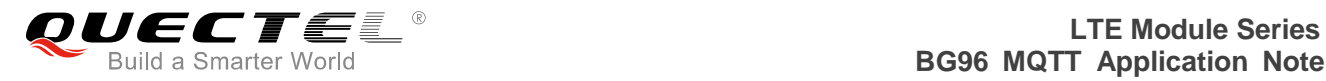

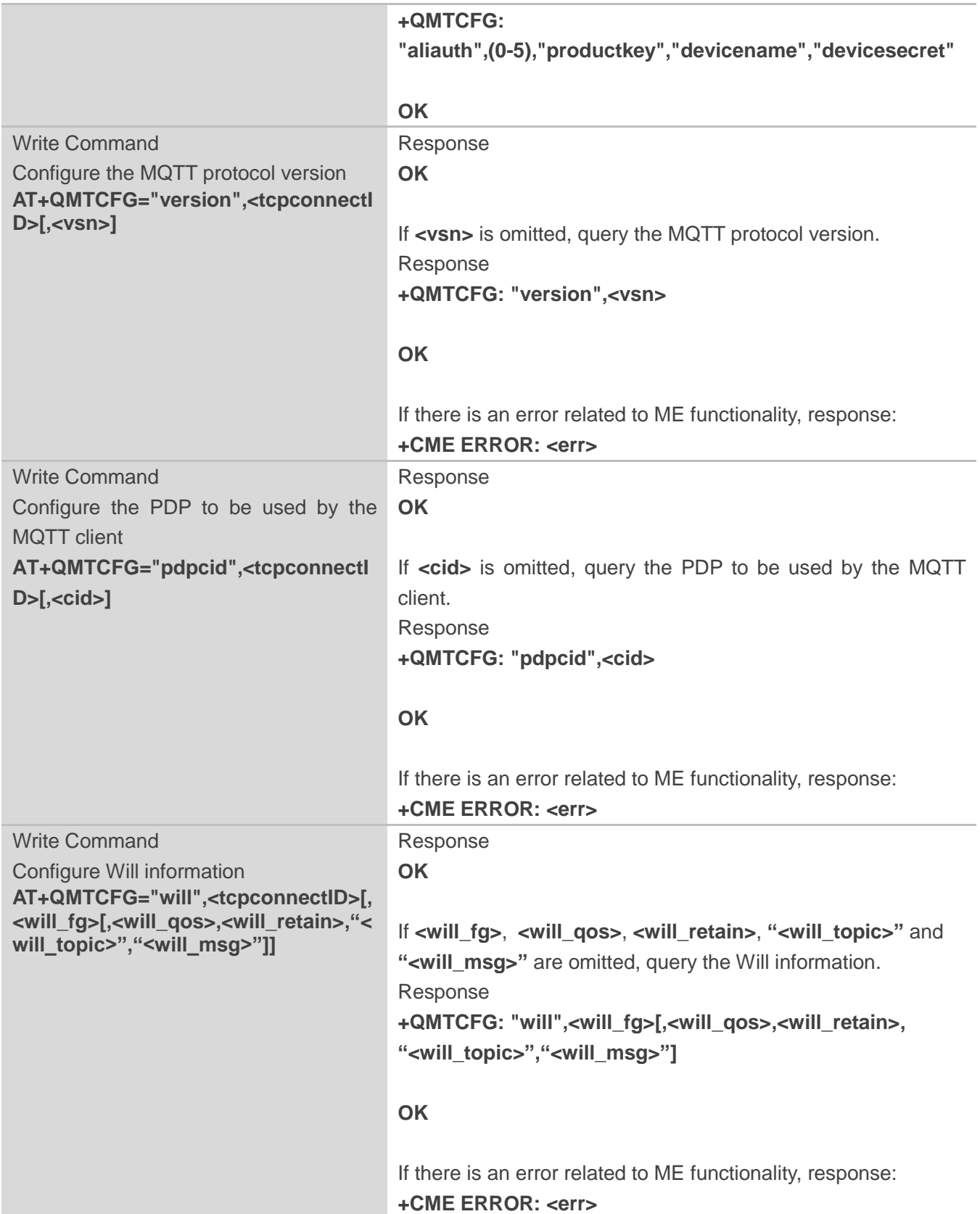

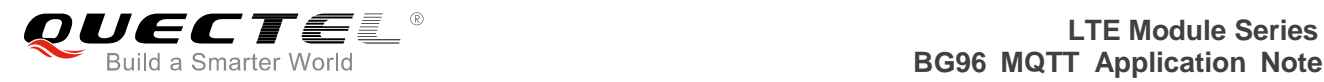

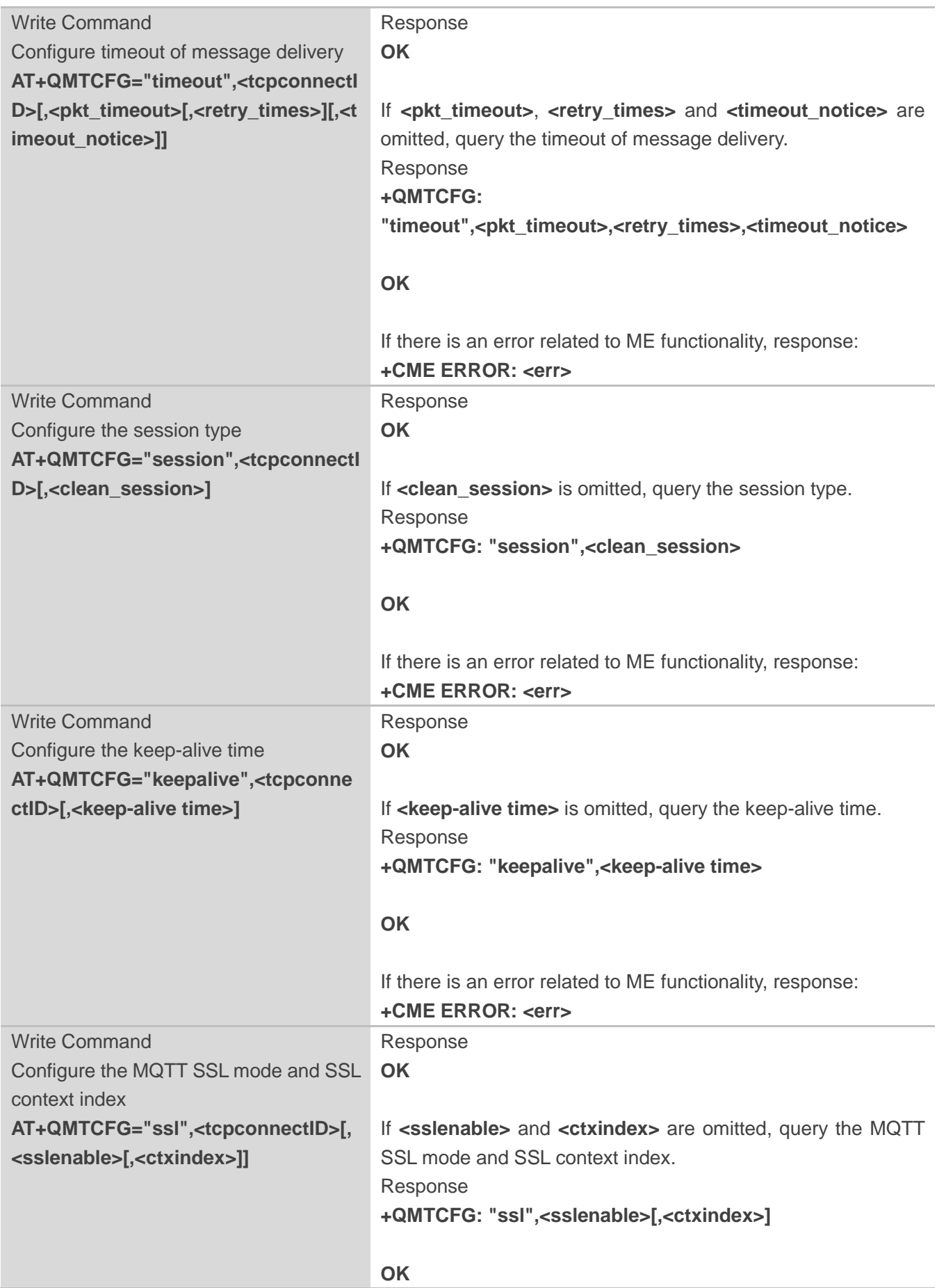

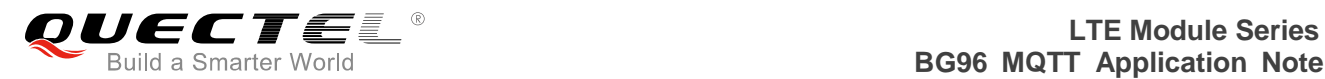

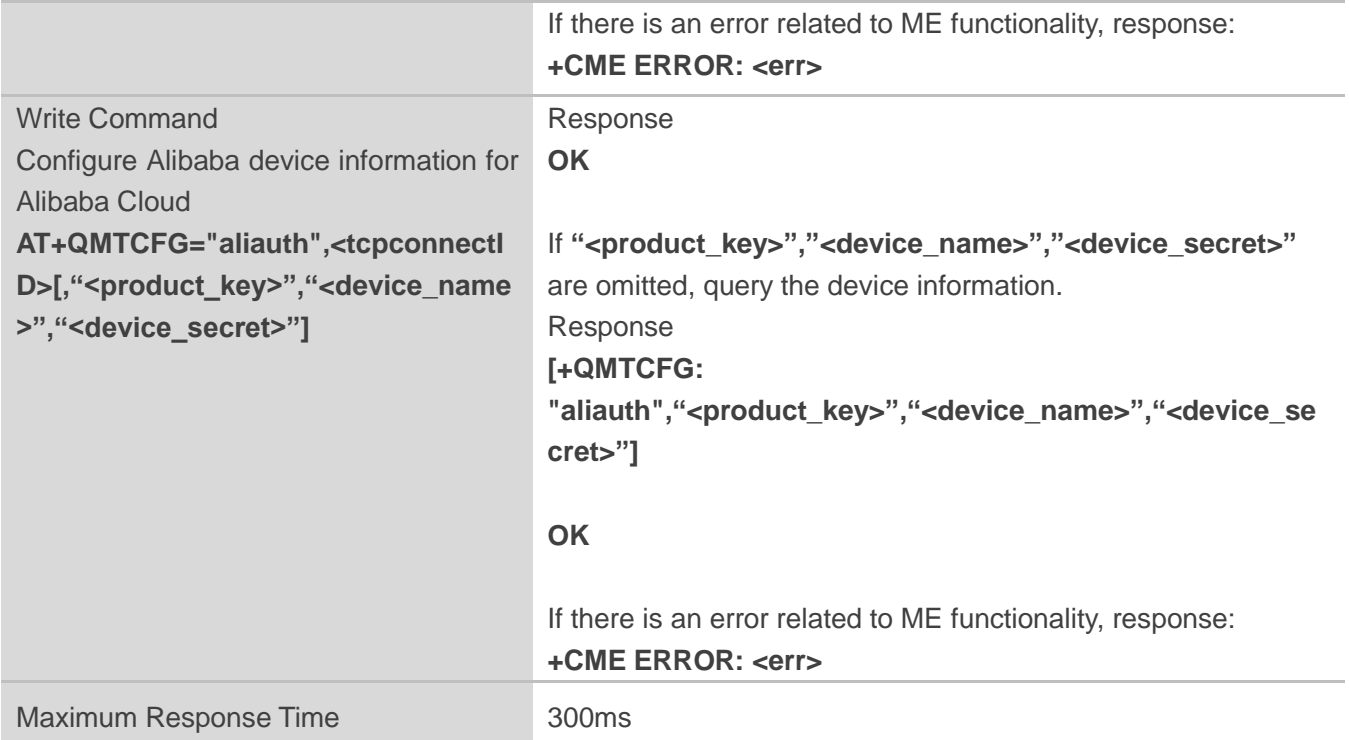

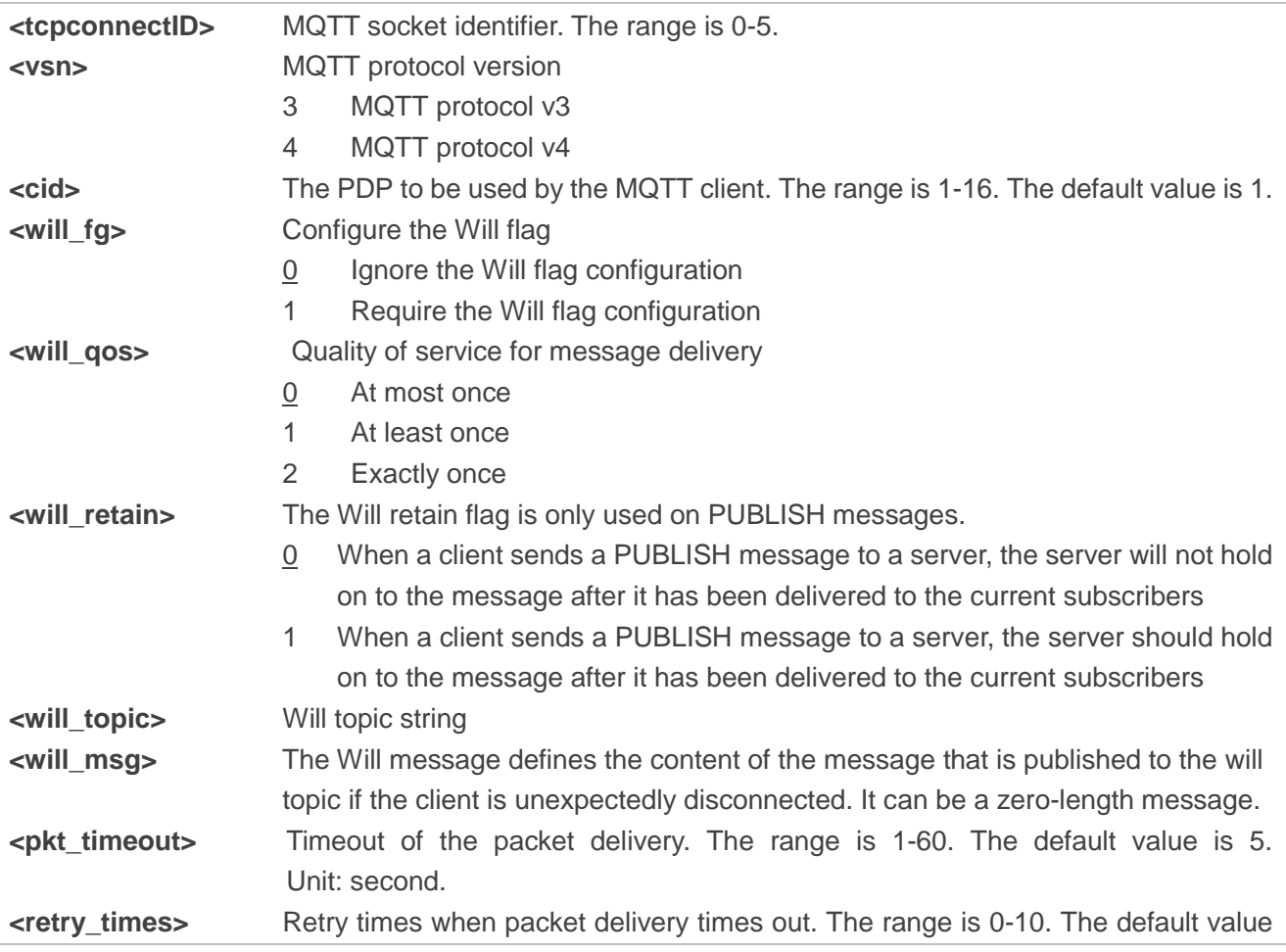

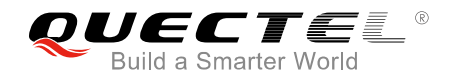

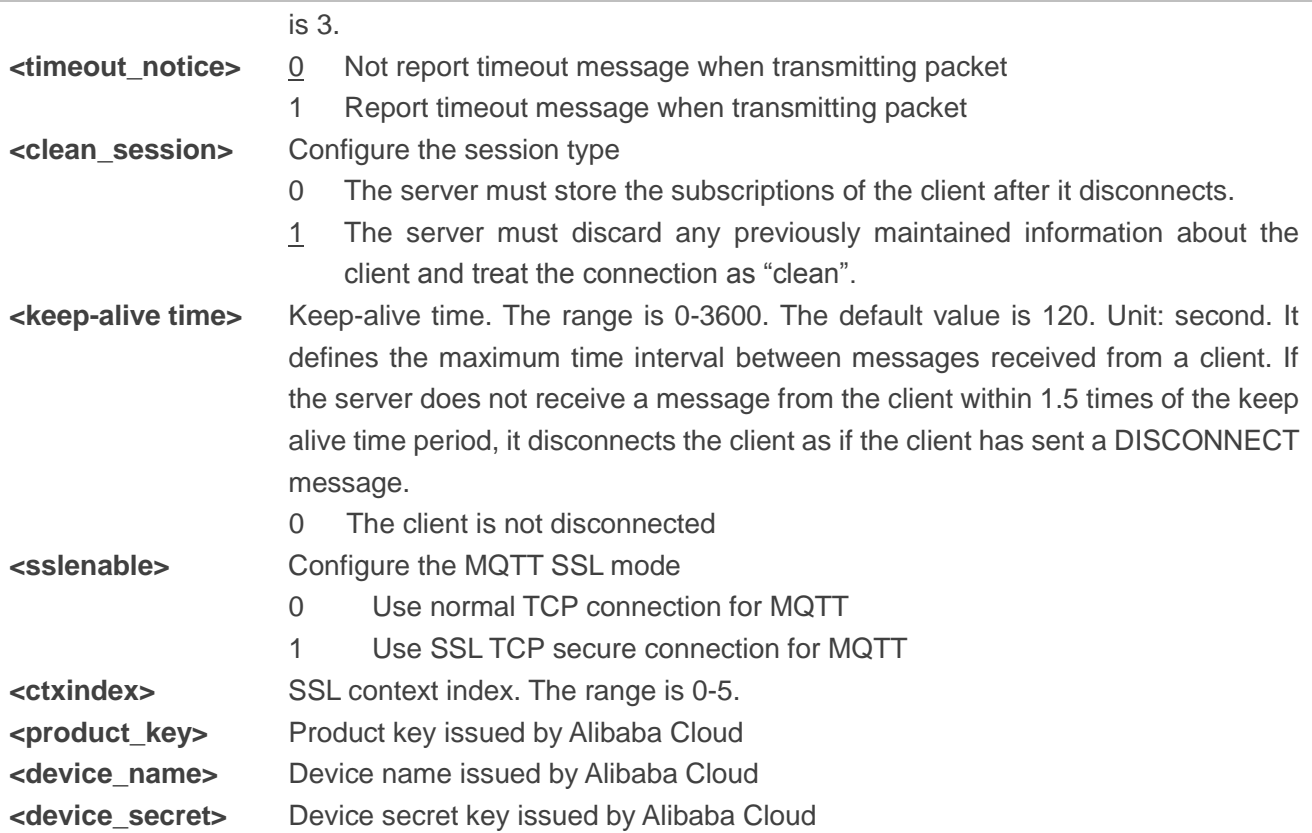

#### **NOTES**

- 1. If **<will\_flag>**=1, then **<will\_qos>**, **<will\_retain>**, **<will\_topic>** and **<will\_msg>** must be present. Otherwise they will be omitted.
- 2. **<clean\_session>**=0 is only effective when the server supports the operation.
- 3. If MQTT connection is configured to SSL mode, **<ctxindex>** must be present. Also, customers need to use **AT+QSSLCFG** command to configure the SSL version, cipher suite, secure level, CA certificate, client certificate, client key and ignorance of RTC time, which will be used in MQTT SSL handshake procedure.
- 4. Care must be taken to ensure message delivery does not time out while it is still being sent.
- 5. **AT+QMTCFG="aliauth"** command is only used for Alibaba Cloud. If it is configured, the parameters **<username>** and **<password>** in command **AT+QMTCONN** can be omitted.

#### <span id="page-11-0"></span>**3.2.2. AT+QMTOPEN Open a Network for MQTT Client**

The command is used to open a network for MQTT client.

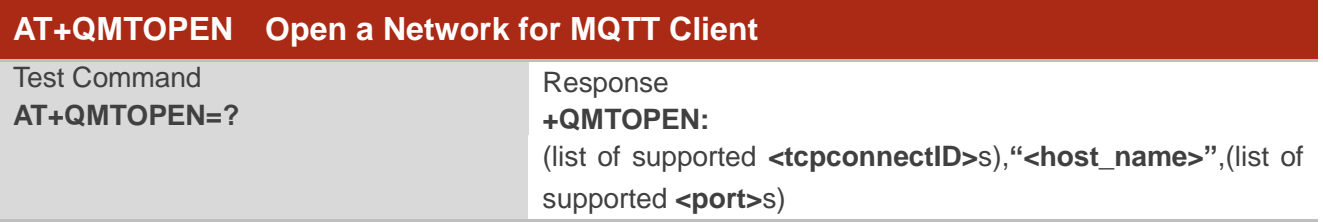

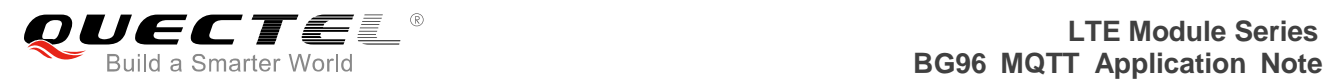

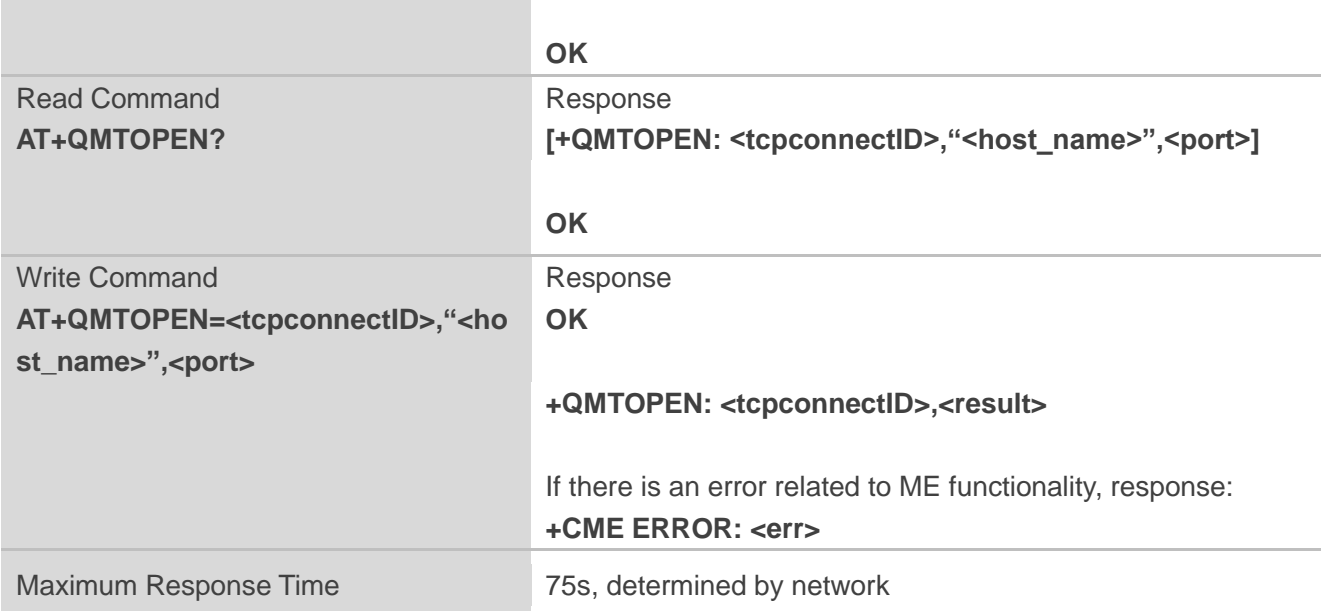

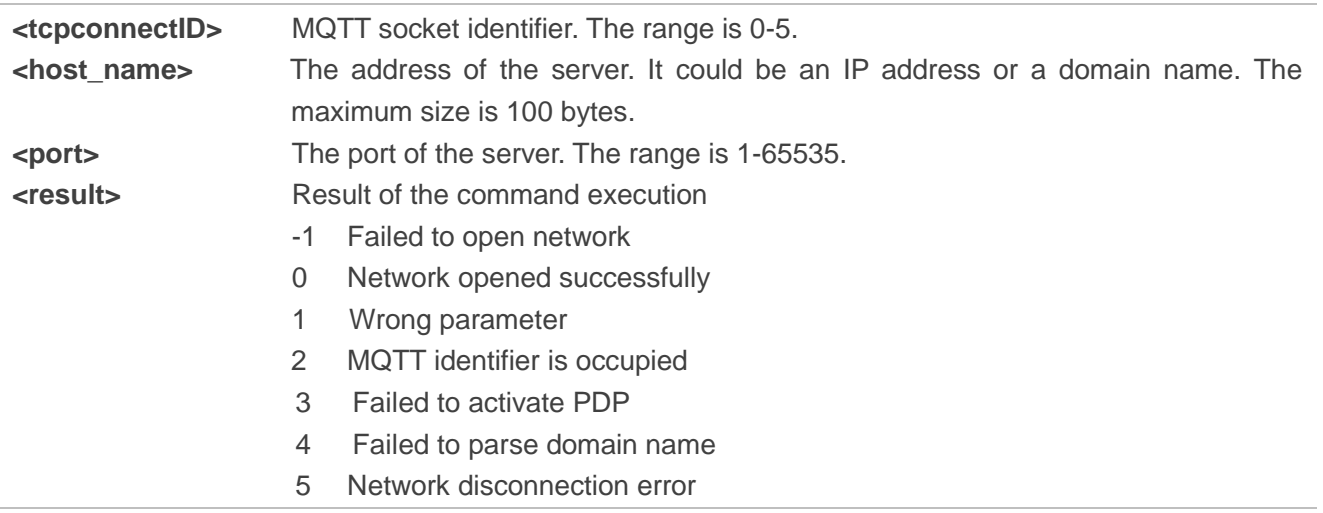

#### <span id="page-12-0"></span>**3.2.3. AT+QMTCLOSE Close a Network for MQTT Client**

The command is used to close a network for MQTT client.

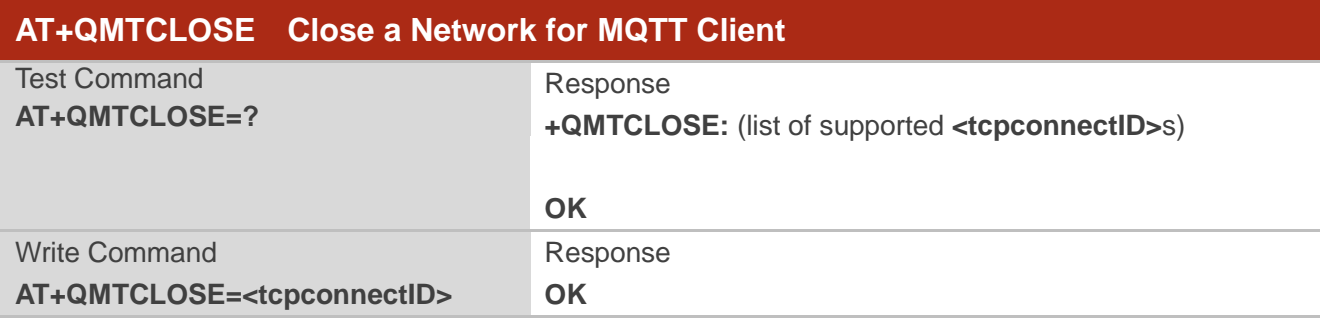

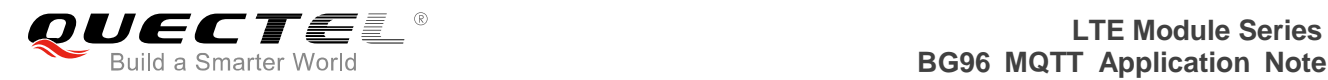

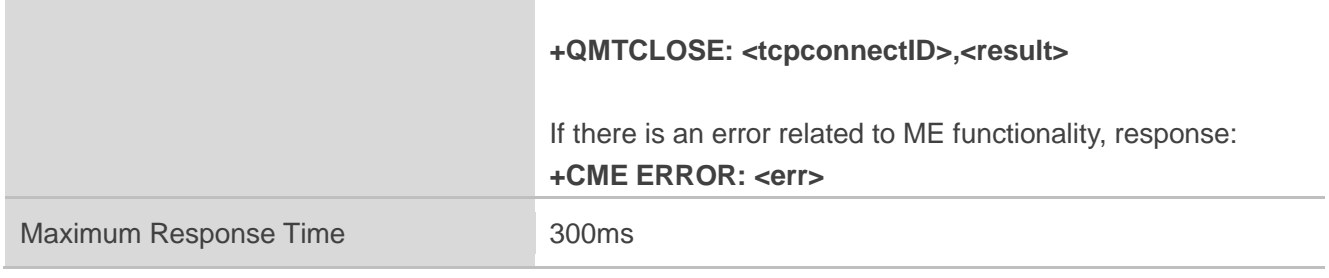

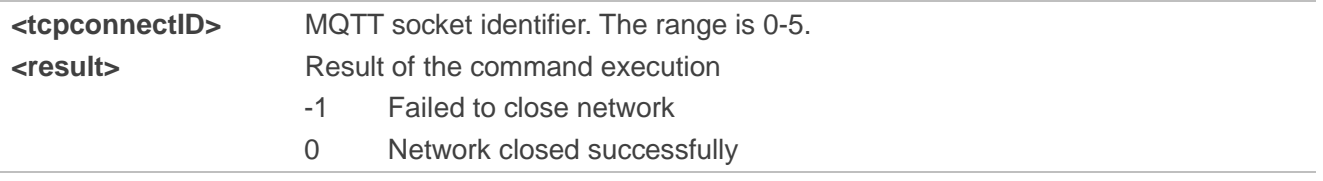

#### <span id="page-13-0"></span>**3.2.4. AT+QMTCONN Connect a Client to MQTT Server**

The command is used when a client requests a connection to MQTT server. When a TCP/IP socket connection is established from a client to a server, a protocol level session must be created using a CONNECT flow.

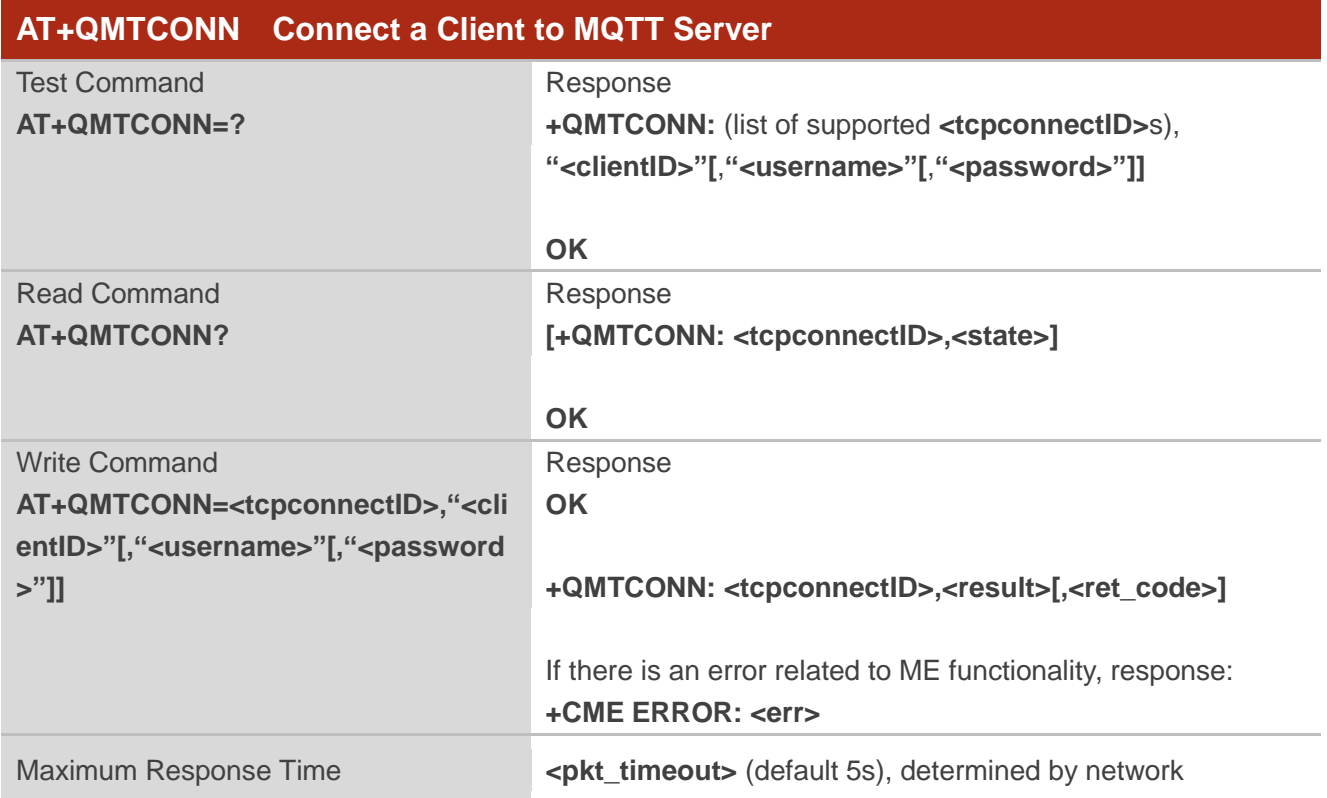

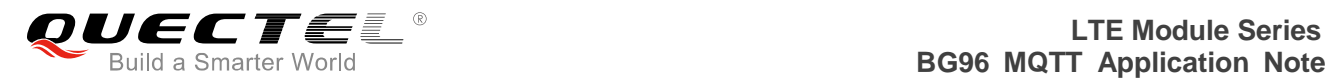

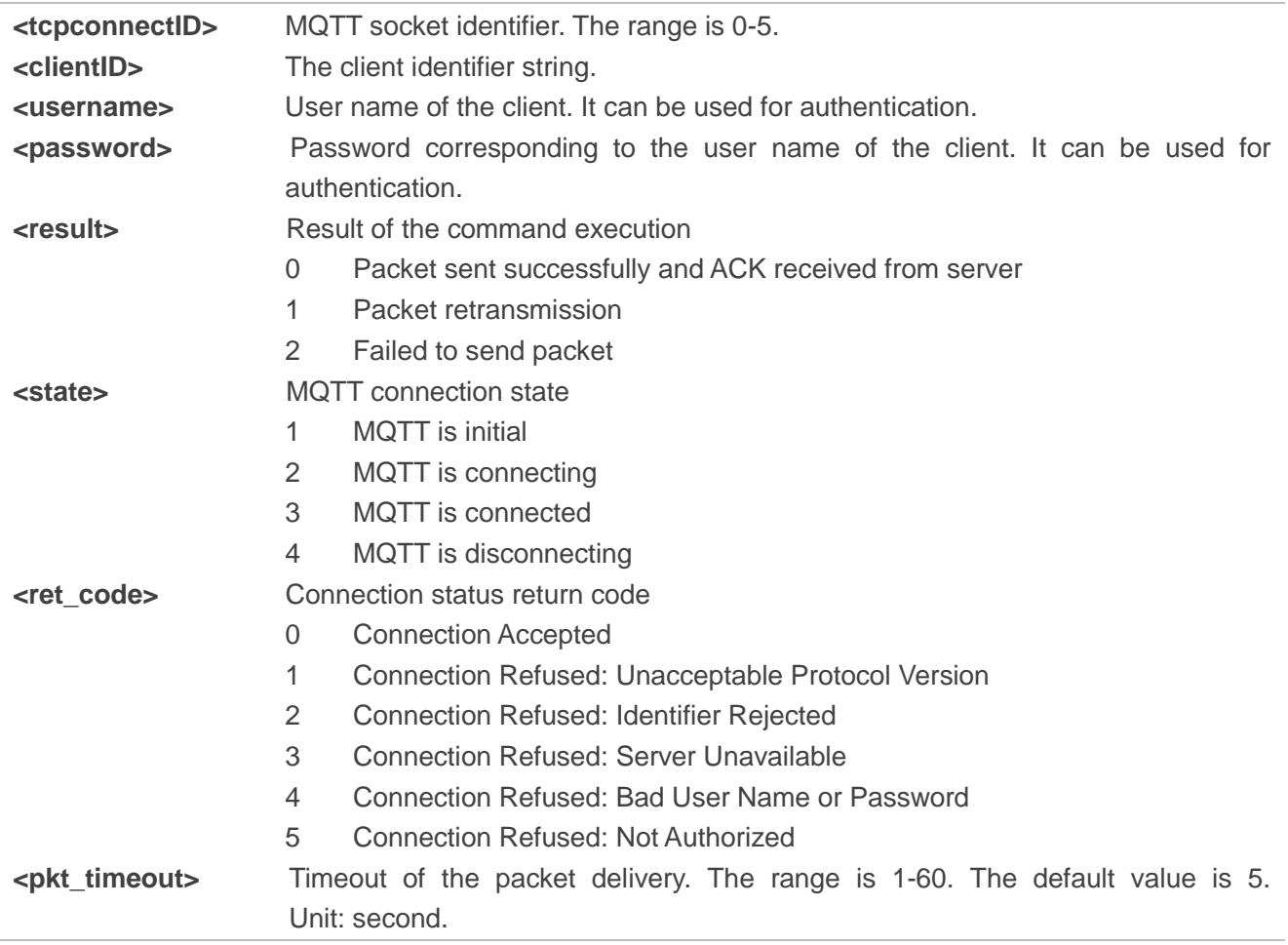

#### **NOTE**

If a client with the same Client ID is already connected to the server, the "older" client must be disconnected by the server before completing the CONNECT flow of the new client.

#### <span id="page-14-0"></span>**3.2.5. AT+QMTDISC Disconnect a Client from MQTT Server**

The command is used when a client requests a disconnection from MQTT server. A DISCONNECT message is sent from the client to the server to indicate that it is about to close its TCP/IP connection.

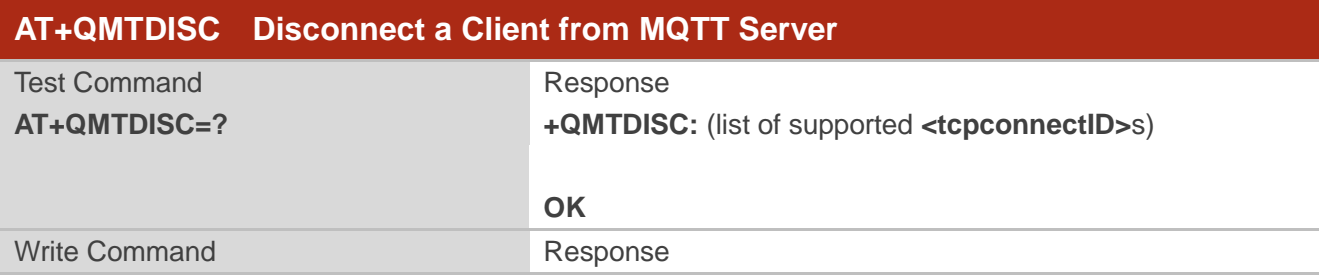

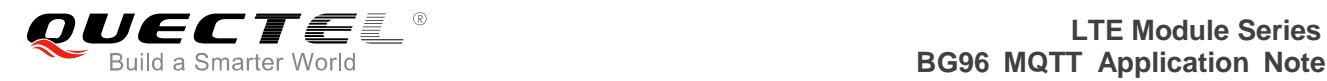

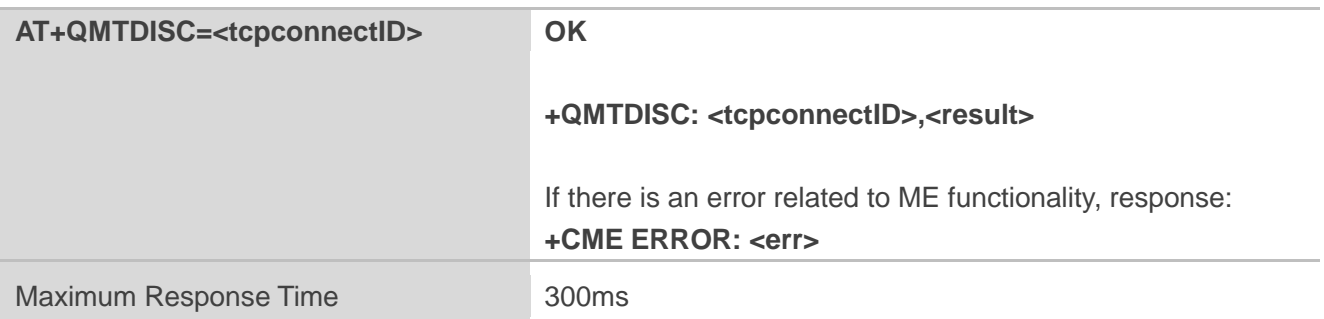

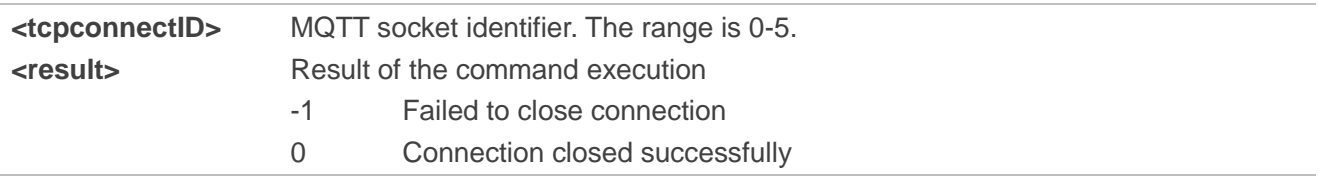

#### <span id="page-15-0"></span>**3.2.6. AT+QMTSUB Subscribe to Topics**

The command is used to subscribe to one or more topics. A SUBSCRIBE message is sent by a client to register an interest in one or more topic names with the server. Messages published to these topics are delivered from the server to the client as [PUBLISH](http://public.dhe.ibm.com/software/dw/webservices/ws-mqtt/mqtt-v3r1.html#publish) messages.

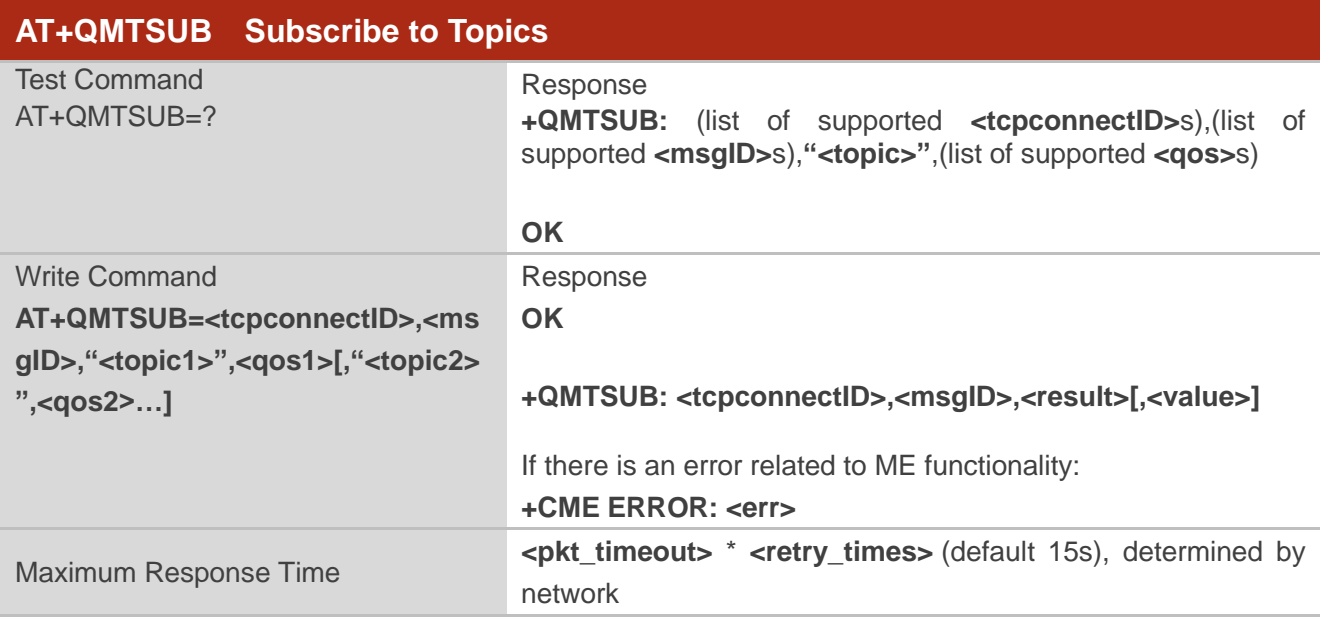

#### **Parameter**

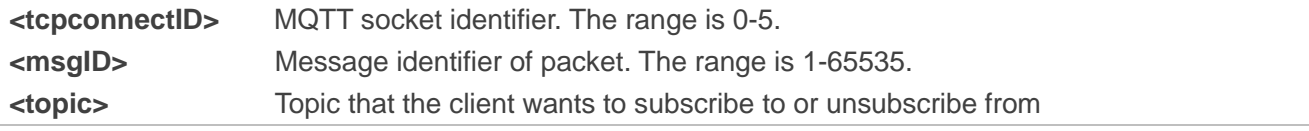

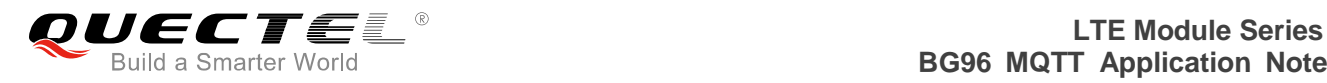

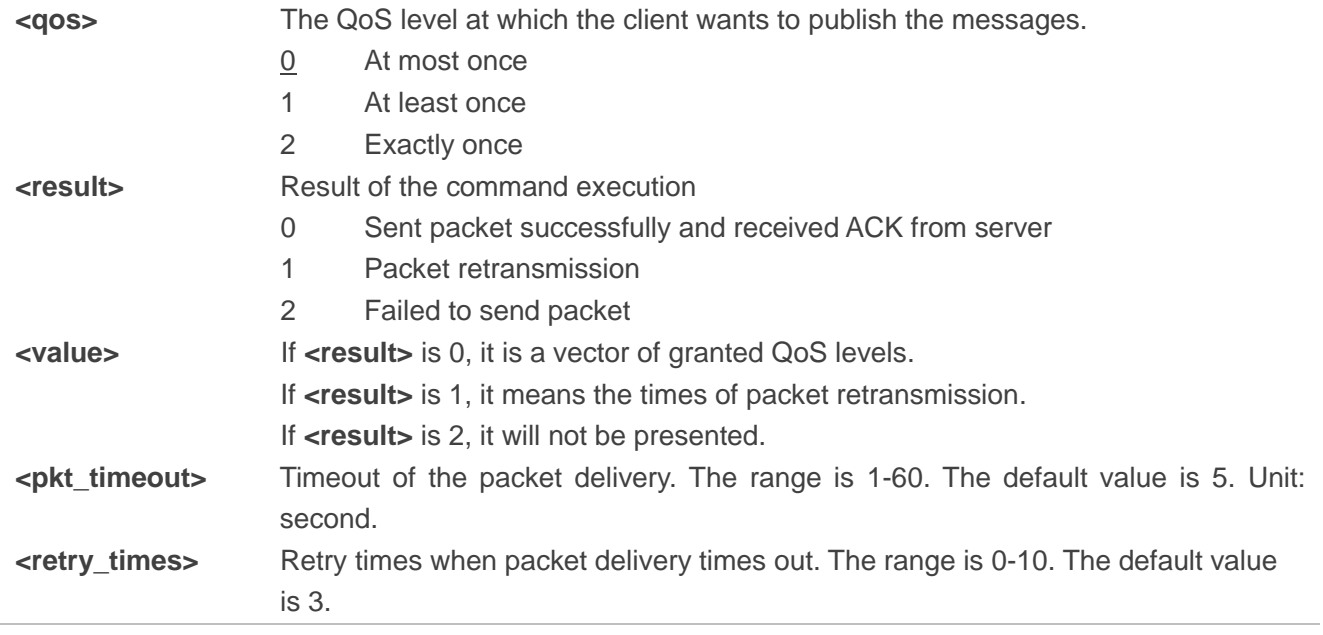

#### **NOTE**

The **<msgID>** is only present in messages where the QoS bits in the fixed header indicate QoS levels 1 or 2. It must be unique amongst the set of "inflight" messages in a particular direction of communication. It typically increases by exactly one from one message to the next, but is not required to do so.

#### <span id="page-16-0"></span>**3.2.7. AT+QMTUNS Unsubscribe from Topics**

The command is used to unsubscribe from one or more topics. An UNSUBSCRIBE message is sent by the client to the server to unsubscribe from named topics.

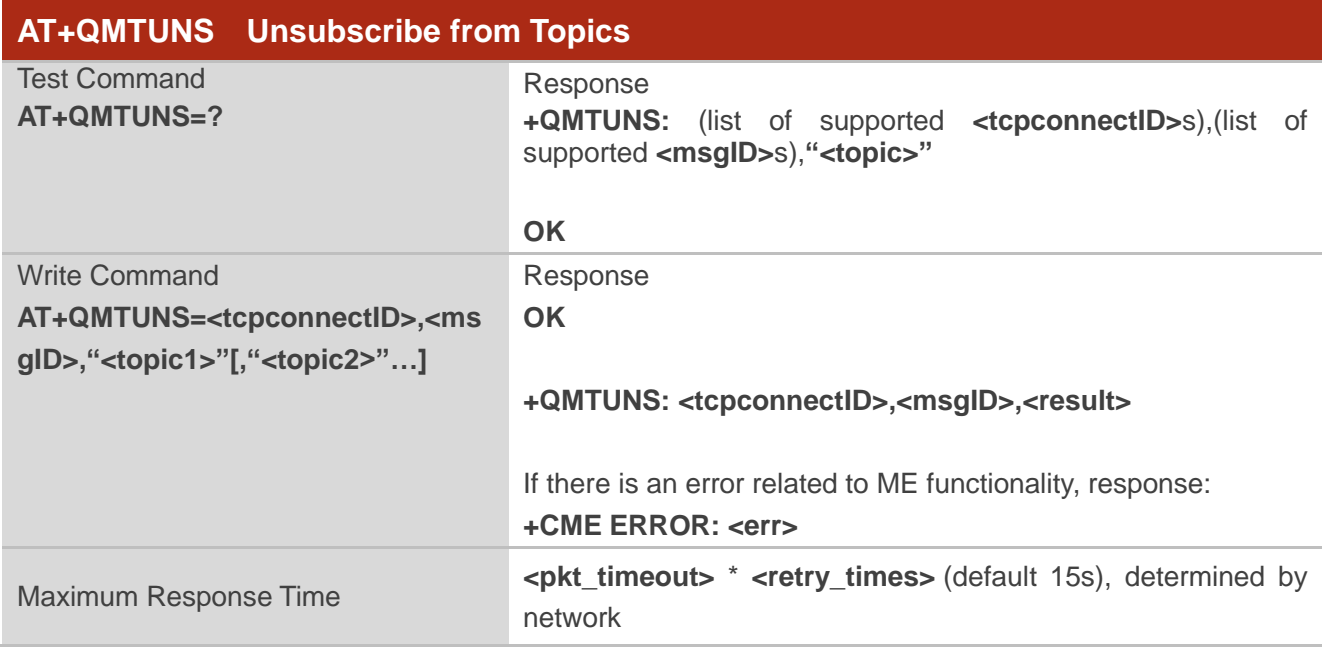

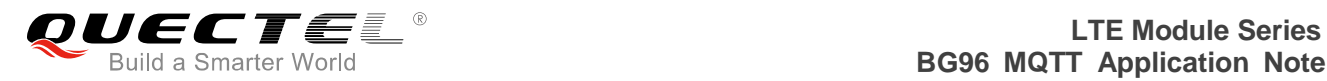

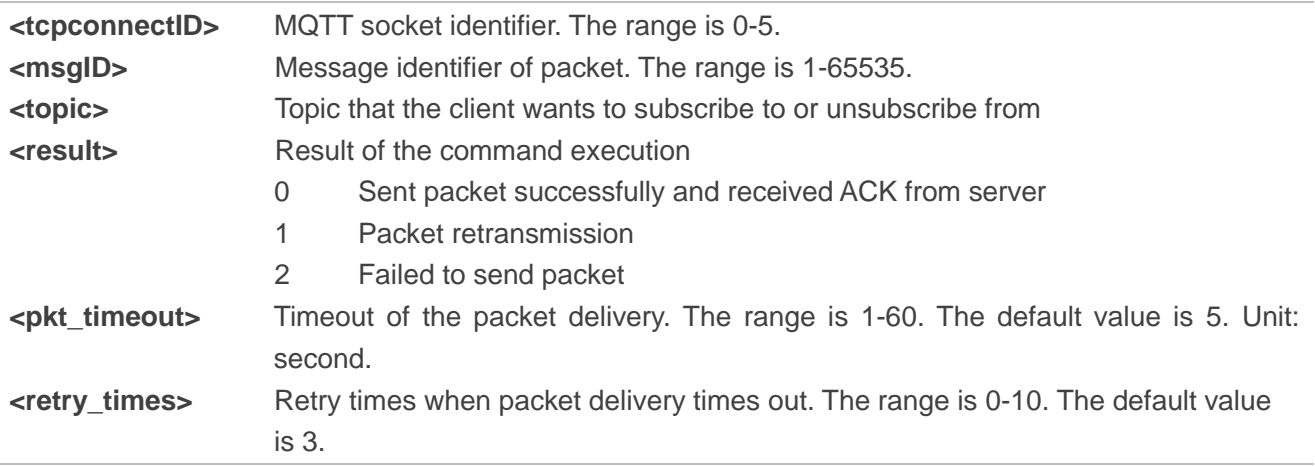

#### <span id="page-17-0"></span>**3.2.8. AT+QMTPUB Publish Messages**

The command is used to publish messages by a client to a server for distribution to interested subscribers. Each PUBLISH message is associated with a topic name. If a client subscribes to one or more topics, any message published to those topics are sent by the server to the client as a PUBLISH message.

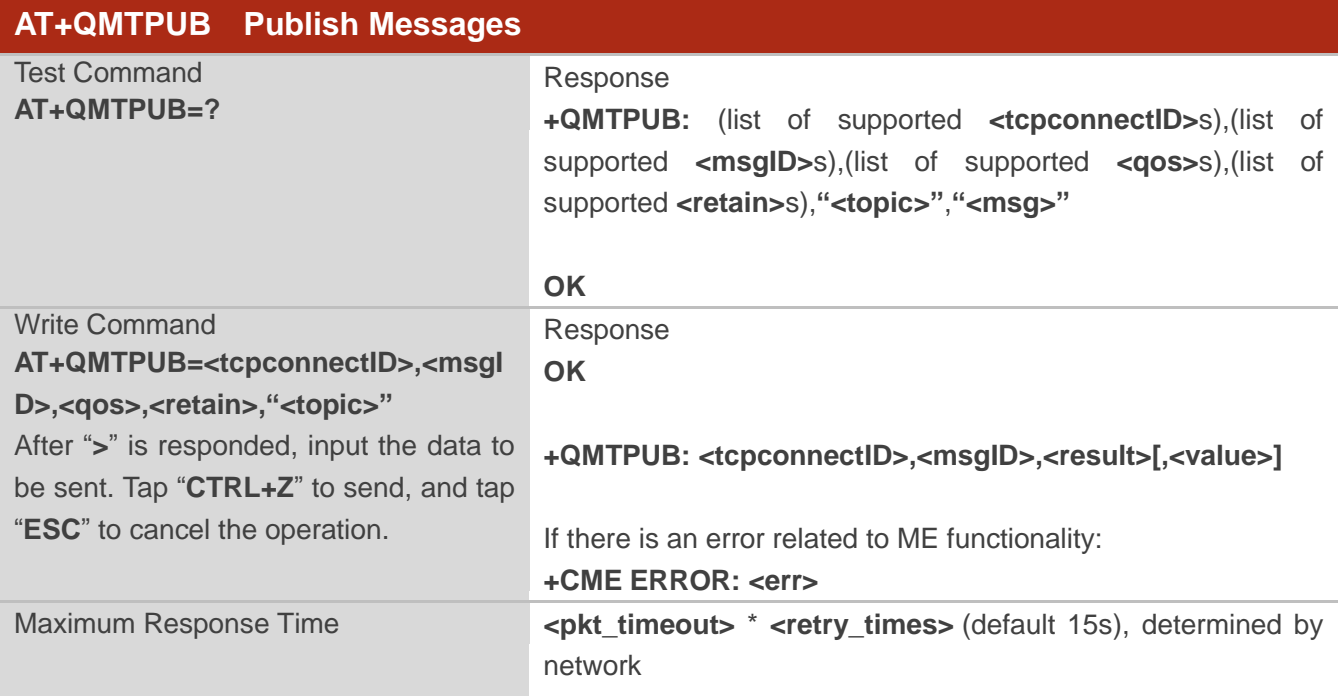

#### **Parameter**

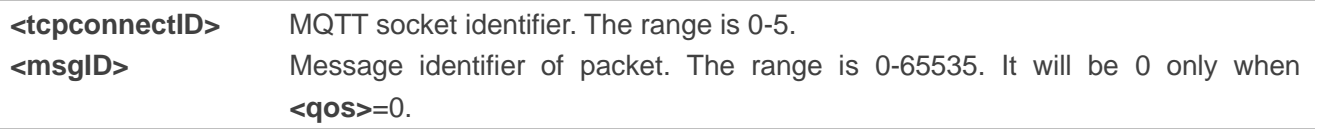

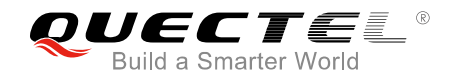

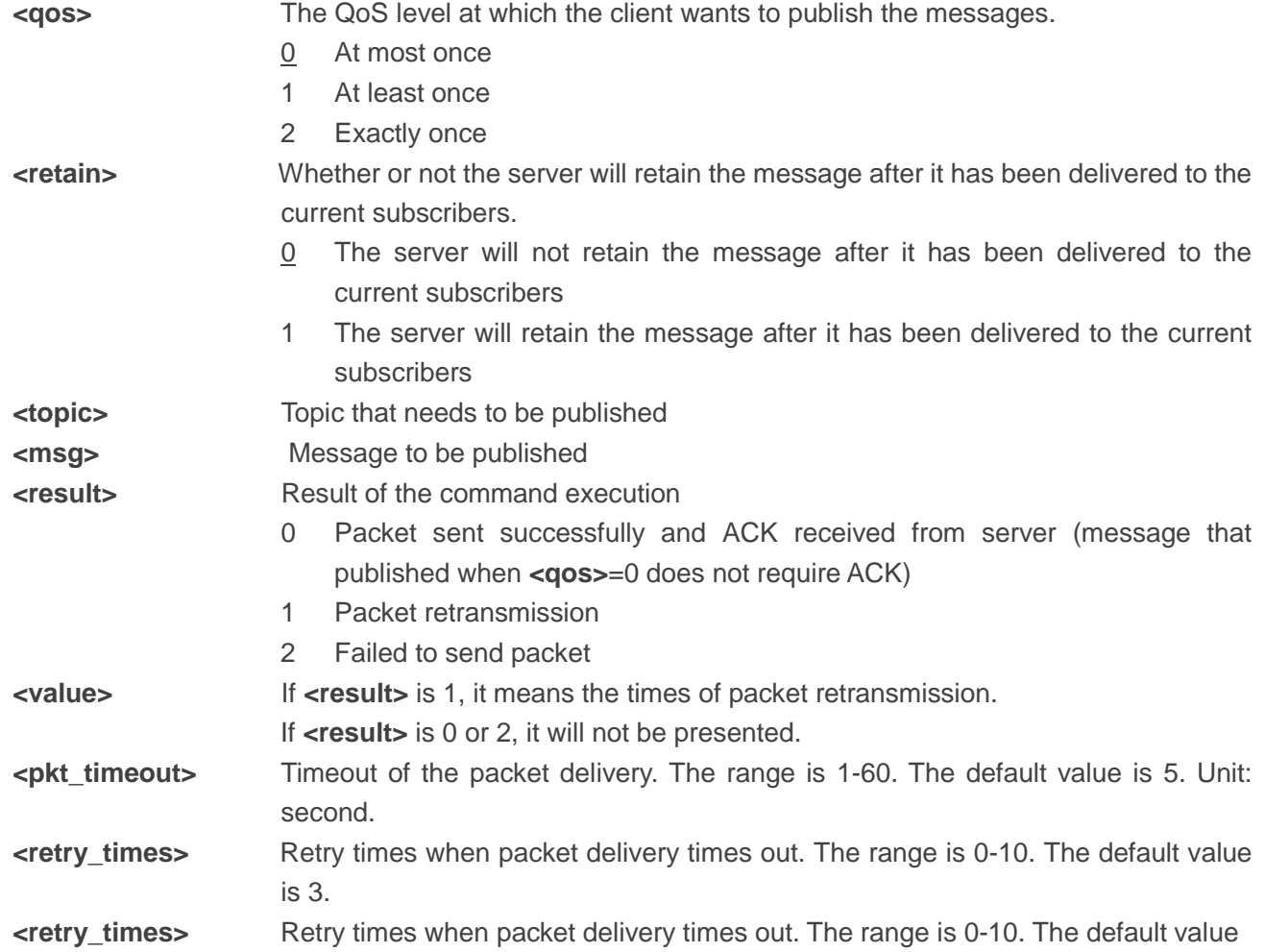

#### **NOTES**

- 1. If this command is executed successfully and gets **OK** back, the client can continue to publish new packet. The maximum quantity of transmitting packet should not be greater than that of inflight windows (5);
- 2. After executing this command, the client will be ready to send data, which will be sent as payload. The maximum length of the input data is 1548 bytes at a time and tap "Ctrl+Z" to send the data.
- 3. PUBLISH messages can be sent either from a publisher to the server, or from the server to a subscriber. When a server publishes messages to a subscriber, the following URC will be returned to notify the host to read the received data that is reported from MQTT server:

#### **+QMTRECV: <tcpconnectID>,<msgID>,<topic>,<payload>**

For more details about the URC description, please refer to *Chapter 4.2*.

<span id="page-19-0"></span>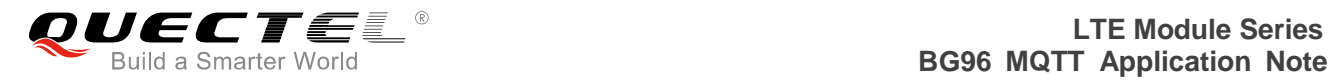

## **Summary of Error Codes**

Final result code **+CME ERROR: <err>** indicates an error related to mobile equipment or network. The following table lists some of the general error codes.

#### <span id="page-19-1"></span>**Table 1: Description of <err> Codes**

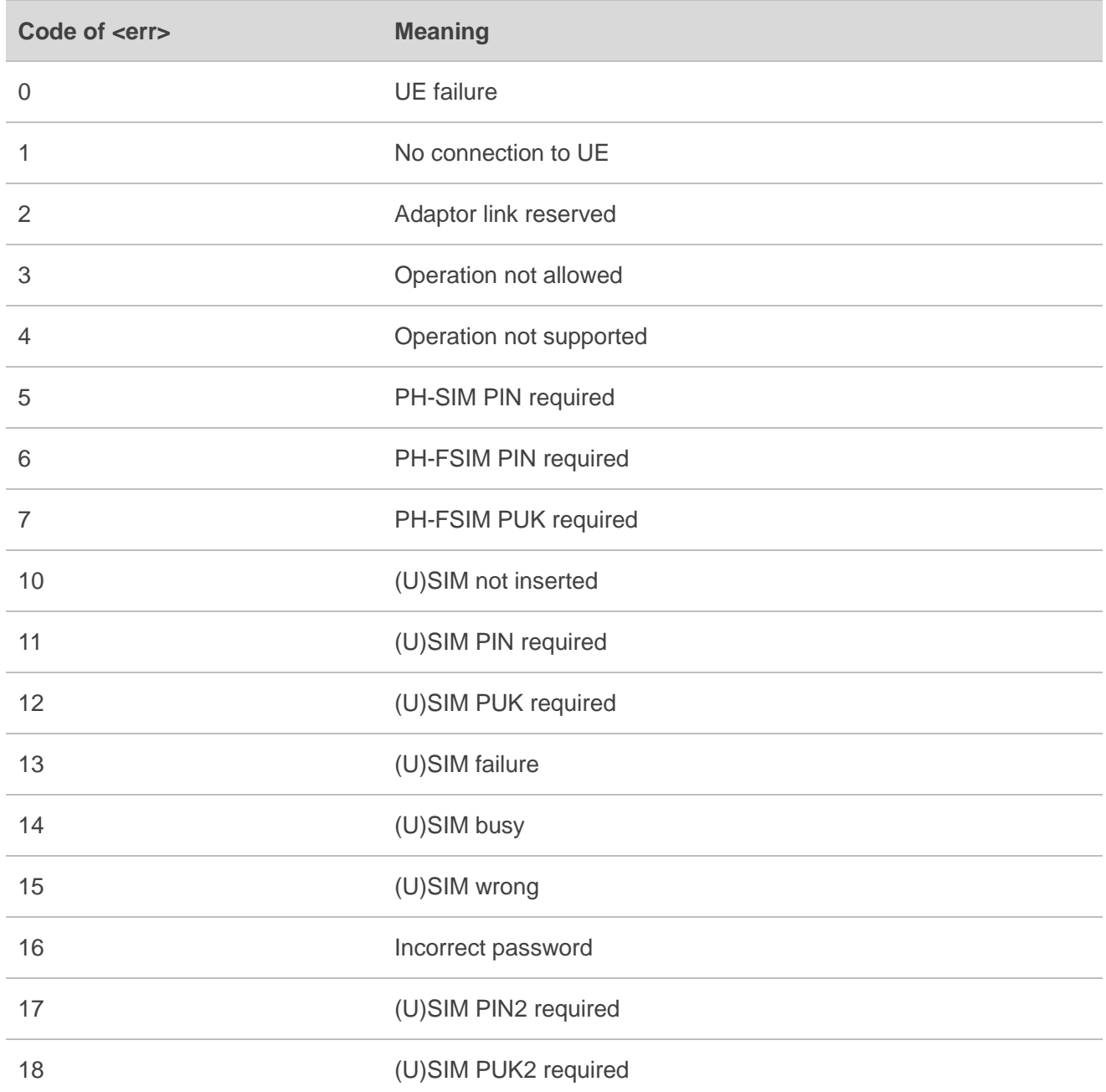

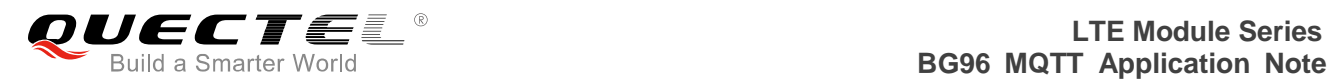

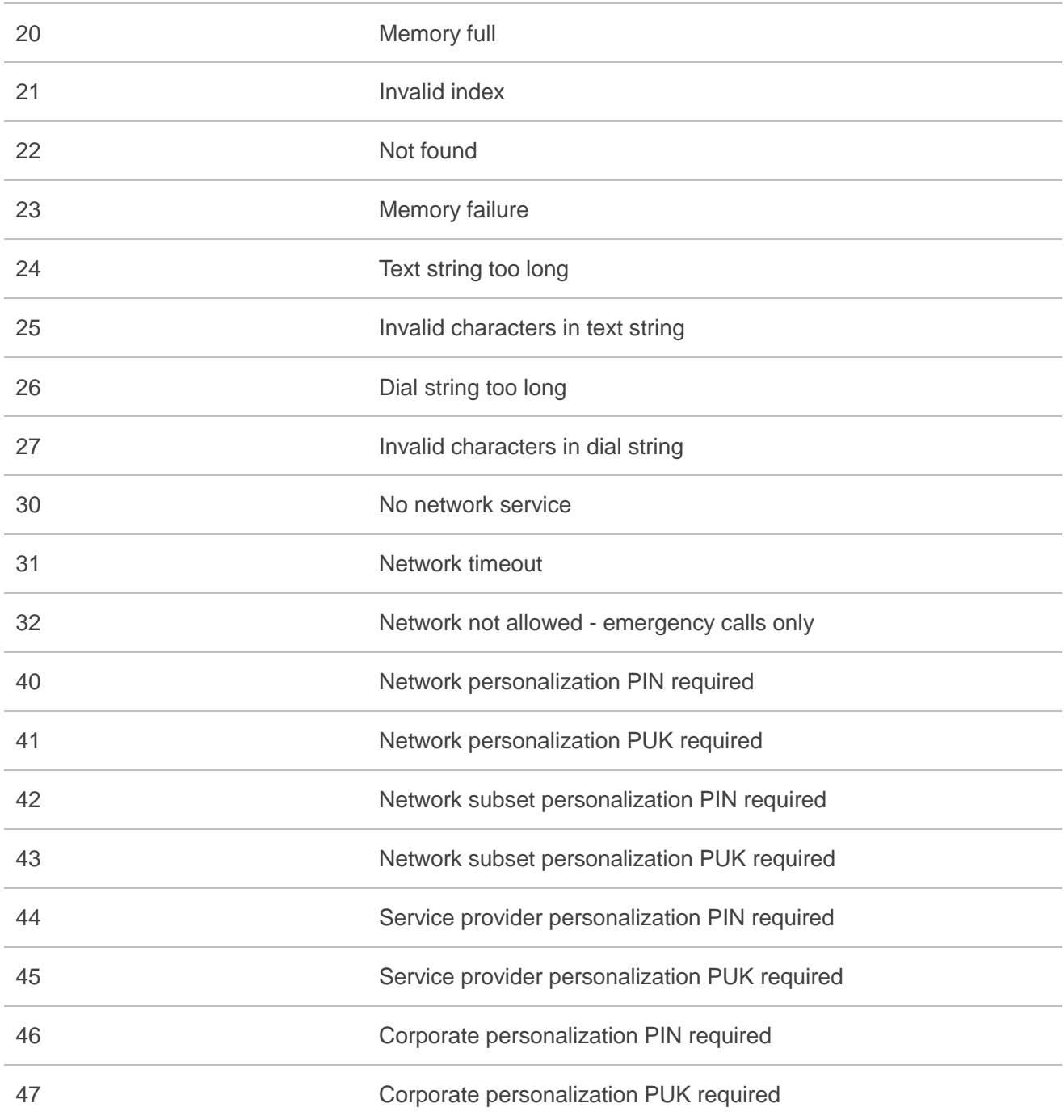

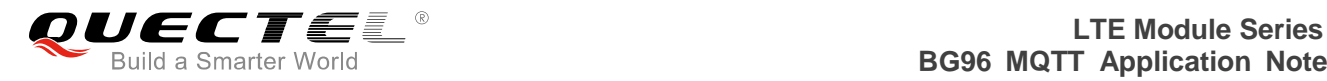

## <span id="page-21-0"></span>**5 MQTT Related URCs**

This chapter gives MQTT related URCs and their descriptions.

#### <span id="page-21-2"></span>**Table 2: MQTT Related URCs**

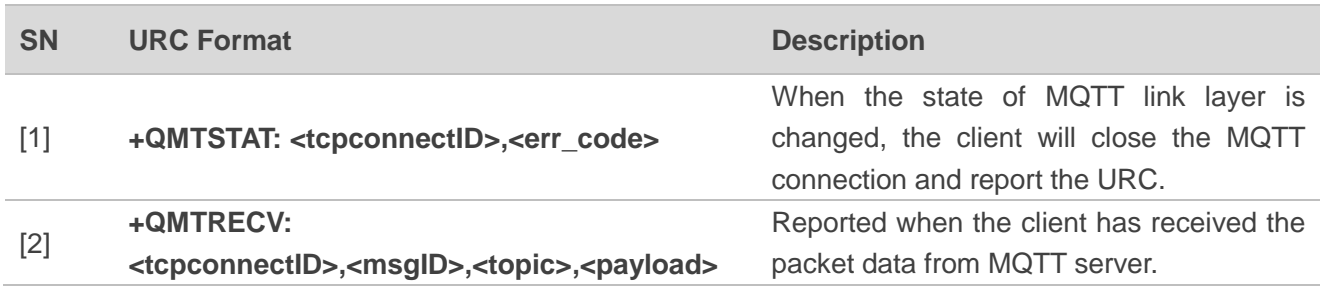

#### <span id="page-21-1"></span>**5.1. "+QMTSTAT" URC to Indicate State Change in MQTT Link Layer**

The URC begins with "**+QMTSTAT:**". It will be reported when there is a change in the state of MQTT link layer.

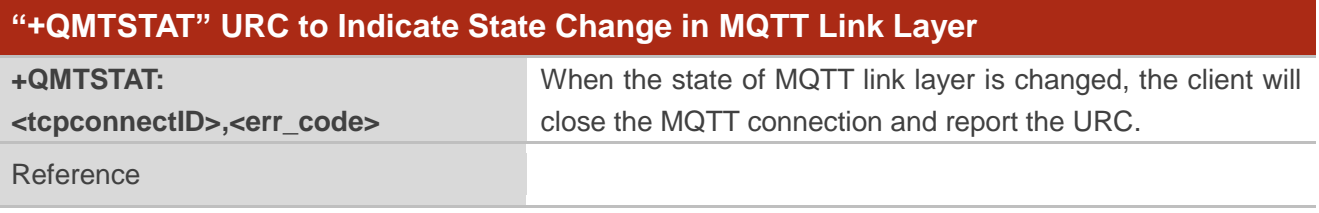

#### **Parameter**

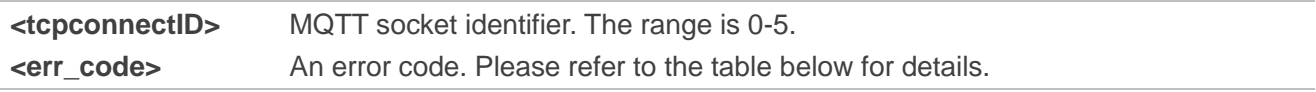

#### <span id="page-21-3"></span>**Table 3: Error Codes of the URC**

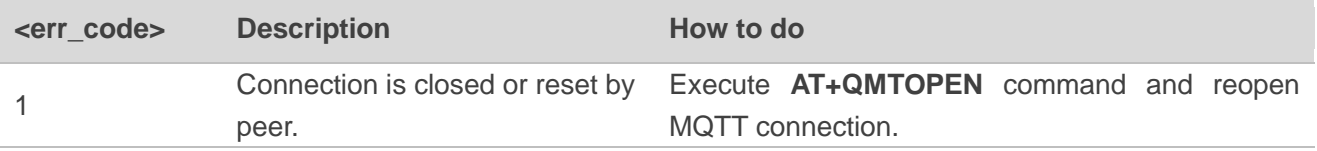

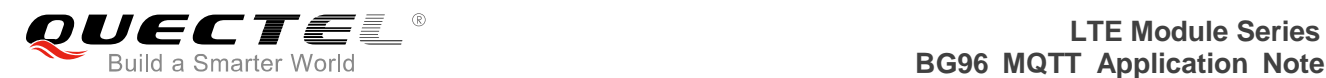

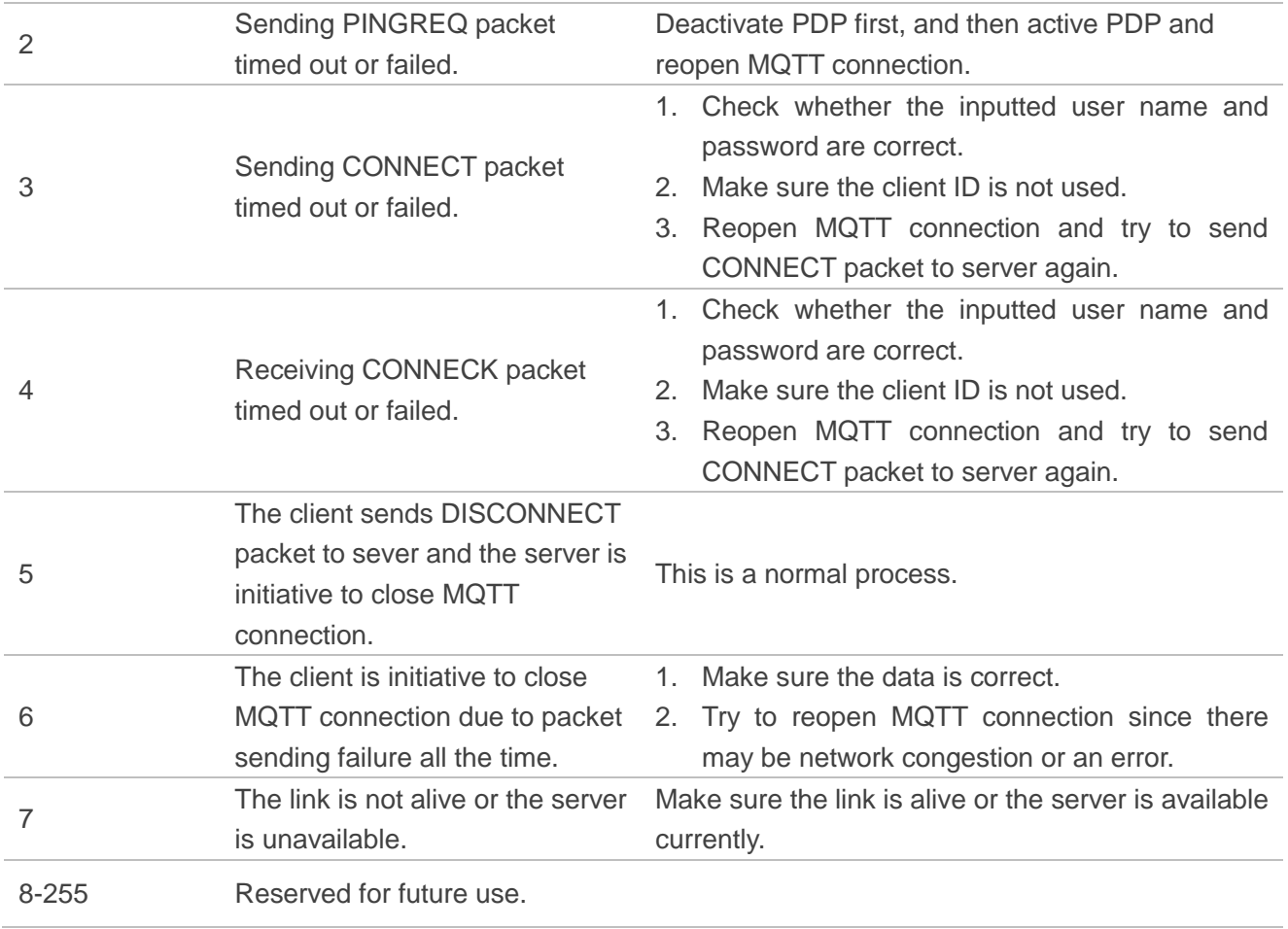

#### <span id="page-22-0"></span>**5.2. "+QMTRECV" URC to Notify the Host to Read MQTT Packet Data**

The URC begins with "**+QMTRECV:**". It is mainly used to notify the host to read the received MQTT packet data that is reported from MQTT server.

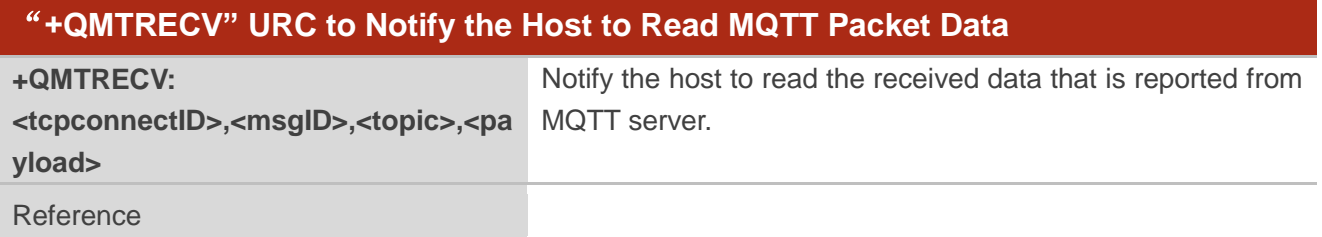

#### **Parameter**

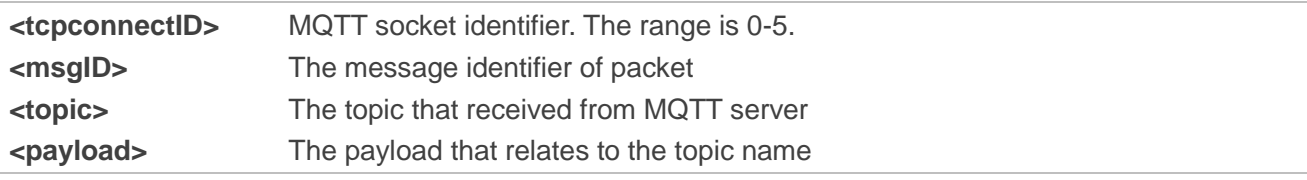

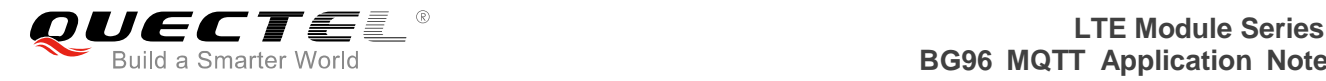

<span id="page-23-0"></span>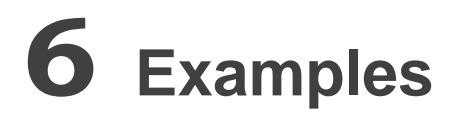

<span id="page-23-1"></span>This chapter gives the examples to explain how to use MQTT related AT commands.

#### **6.1. Example of MQTT Operation without SSL**

```
//Configure Alibaba device information for Alibaba cloud.
AT+QMTCFG="aliauth",0,"oyjtmPl5a5j","MQTT_TEST","wN9Y6pZSIIy7Exa5qVzcmigEGO4kAazZ"
OK
AT+QMTOPEN=? 
+QMTOPEN: <tcpconnectID>,"<host_name>",<port>
OK
//Open a network for MQTT client.
```
**AT+QMTOPEN=0,"iot-as-mqtt.cn-shanghai.aliyuncs.com",1883 OK**

**+QMTOPEN: 0,0** //Opened the MQTT client network successfully.

**AT+QMTOPEN? +QMTOPEN: 0,"iot-as-mqtt.cn-shanghai.aliyuncs.com",1883**

**OK**

#### **AT+QMTCONN=?**

**+QMTCONN: <tcpconnectID>,"<clientID>" [,"<username>"[,"<password>"]]**

**OK**

//Connect a client to MQTT server.

//If Alibaba Cloud is connected, customers can use **AT+QMTCFG="aliauth"** command to configure the device information in advance, and do not need to provide username/password here anymore.

**AT+QMTCONN=0,"clientExample"**

**OK**

**+QMTCONN: 0,0,0** //Connected the client to MQTT server successfully.

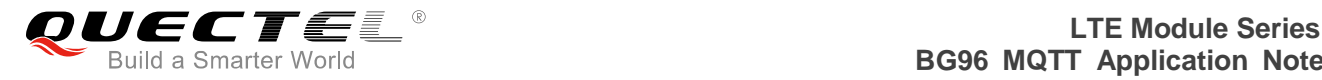

#### **AT+QMTSUB=?**

**+QMTSUB : <tcpconnectID>,<msgID>,"<topic>",<qos>**

**OK**

//Subscribe to topics. **AT+QMTSUB=0,1,"topic/example",2 OK**

**+QMTSUB: 0,1,0,2**

**AT+QMTSUB=0,1,"topic/pub",0 OK**

**+QMTSUB: 0,1,0,0**

//If a client subscribes to a topic and other devices publish the same topic to the server, the module will report the following information.

**+QMTRECV: 0,0, "topic/example", "This is the payload related to topic"**

//Unsubscribe from topics. **AT+QMTUNS=0,2, "topic/example" OK**

**+QMTUNS: 0,2,0**

**AT+QMTPUB=? +QMTPUB : <tcpconnectID>,<msgID>,<qos>,<retain>,"<topic>"**

**OK**

//Publish messages.

**AT+QMTPUB=0,0,0,0,"topic/pub"**

**>This is test data, hello MQTT.** //After receiving '>', input data "This is test data, hello MQTT." and then send it. The maximum length of the data is 1548 bytes and the data that beyond 1548 bytes will be omitted. After inputting data, tap "Ctrl+Z" to send.

**OK**

**+QMTPUB: 0,0,0**

//If a client subscribes to a topic named "topic/pub" and other devices publish the same topic to the server, the module will report the following information.

**+QMTRECV: 0,0, "topic/pub",This is test data, hello MQTT.**

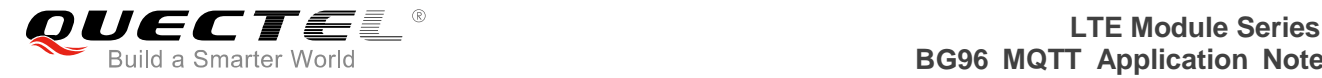

//Disconnect a client from MQTT server. **AT+QMTDISC=0**

**OK**

**+QMTDISC: 0,0** //Disconnection closed successfully.

#### <span id="page-25-0"></span>**6.2. Example of MQTT Operation with SSL**

//Configure MQTT session into SSL mode. **AT+QMTCFG="SSL", 0, 1, 2 OK** //If SSL authentication mode is "server authentication", store CA certificate to RAM. **AT+QFUPL="cacert.pem",1758,100 CONNECT**

**<Input the cacert.pem data, the size is 1758 bytes> +QFUPL: 1758,384a**

**OK**

//If SSL authentication mode is "server authentication", store CC certificate to RAM. **AT+QFUPL="client.pem",1220,100**

**CONNECT <Input the client.pem data, the size is 1220 bytes> +QFUPL: 1220,2d53**

**OK**

//If SSL authentication mode is "server authentication", store CK certificate to RAM.

#### **AT+QFUPL="user\_key.pem",1679,100**

**CONNECT <Input the client.pem data, the size is 1679 bytes> +QFUPL: 1679,335f**

**OK**

//Configure CA certificate. **AT+QSSLCFG="cacert",2,"cacert.pem" OK**

//Configure CC certificate. **AT+QSSLCFG="clientcert",2,"client.pem"**

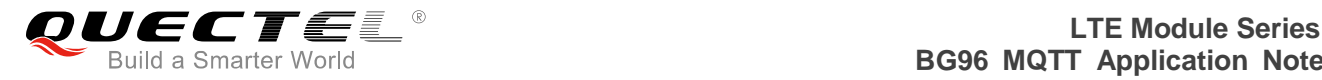

#### **OK**

**OK**

//Configure CK certificate. **AT+QSSLCFG="clientkey",2,"user\_key.pem" OK**

//Configure SSL parameters.

**AT+QSSLCFG="seclevel",2,2** //SSL authentication mode: server authentication

**AT+QSSLCFG="sslversion",2,4** //SSL authentication version **OK AT+QSSLCFG="ciphersuite",2,"0xFFFF"** //Cipher suite **OK AT+QSSLCFG="ignorelocaltime",1** //Ignore the time of authentication. **OK**

//Start MQTT SSL connection

**AT+QMTOPEN=0, "a1zgnxur10j8ux.iot.us-east-1.amazonaws.com","8883" OK**

**+QMTOPEN: 0,0**

//Connect to MQTT server **AT+QMTCONN=0,"M26\_0206" OK**

**+QMTCONN: 0,0,0**

//Subscribe to topics. **AT+QMTSUB=0,1,"\$aws/things/M26\_0206/shadow/update/accepted",1 OK**

**+QMTSUB: 0,1,0,1**

//Publish messages.

**AT+QMTPUB=0,1,1,0,"\$aws/things/M26\_0206/shadow/update/accepted" >This is publish data from client OK**

**+QMTPUB: 0,1,0**

//If a client subscribes to a topic named "\$aws/things/M26\_0206/shadow/update/accepted" and other devices publish the same topic to the server, the module will report the following information. **+QMTRECV: 0,1,"\$aws/things/M26\_0206/shadow/update/accepted",This is publish data from** 

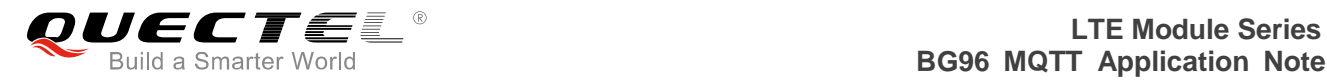

#### **client**

//Disconnect a client from MQTT server. **AT+QMTDISC=0**

**OK**

**+QMTDISC: 0,0**

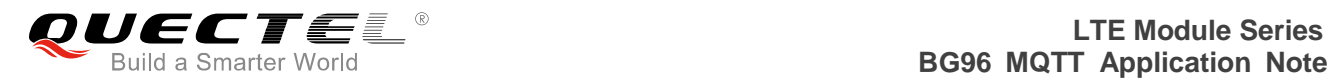

# <span id="page-28-0"></span>**7 Appendix A References**

#### <span id="page-28-1"></span>**Table 4: Related Documents**

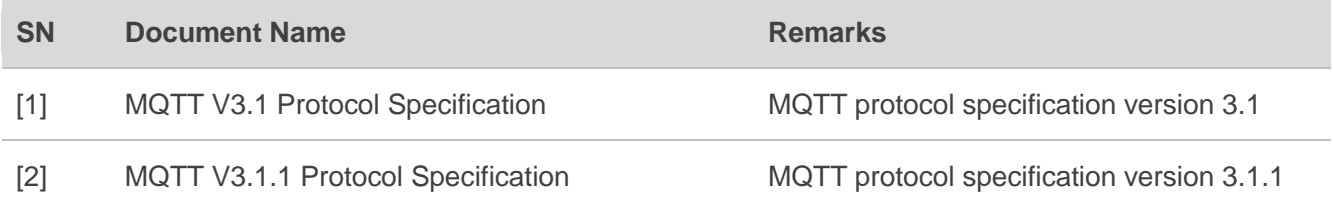

#### <span id="page-28-2"></span>**Table 5: Terms and Abbreviations**

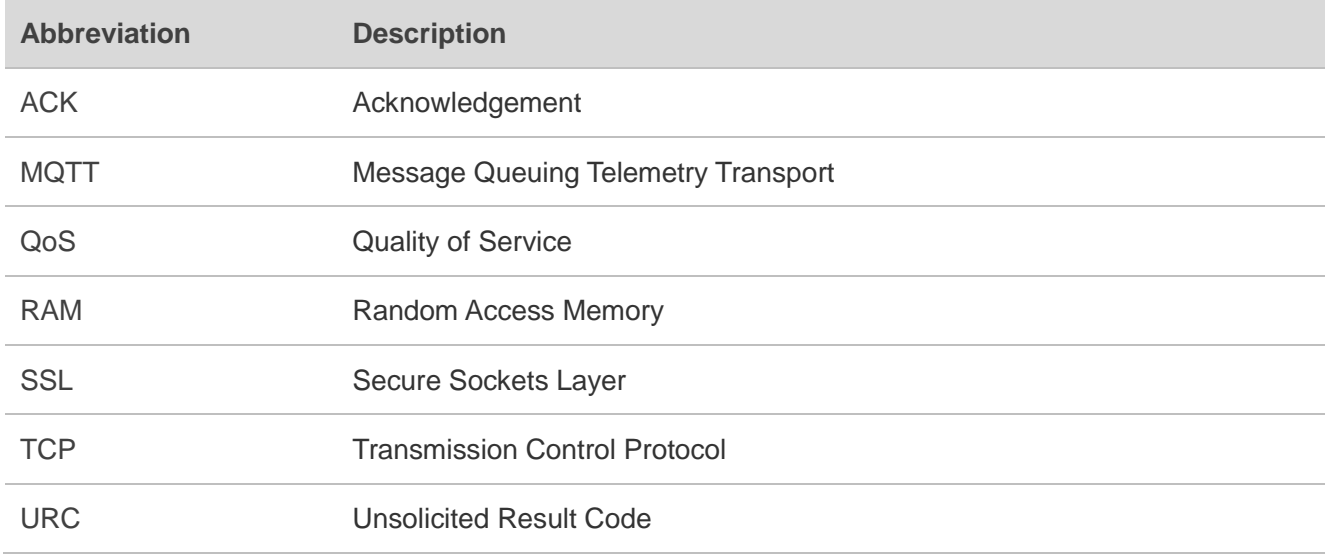